## **PLUS TWO ACCOUNTANCY 2022-2023** PLUS TWO ACCOUNTANCY<br>2022-2023<br>py:<br>gam M.B.A., M.Phil., M.Com., (Ph.D) PLUS TWO ACCOUNTANCY<br>2022-2023<br>I by:<br>ngam M.B.A., M.Phil., M.Com., (Ph.D)

**Prepared by:** Prepai<br>S. Mah Prep<br>S. Ma

**S. Mahalingam M.B.A., M.Phil., M.Com., (Ph.D)**

#### **Research Scholar**

**Teacher**

**Kurumandur Gobi Via, Erode Dt.** Teachd<br>Kurum<br>Cell. 7! lur Gobi Via, Erode Dt.<br>709045 Teac.<br>Kuru<br>Cell. ndur Gobi Via, Erode Dt.<br>2709045

**Cell. 7502709045**

#### **Thanks to My Amma**

I sincere thank to A.V. Thiyagarasu sir Principal, Gobi Arts and Science College (Autonomous) Gobi, R. Sellappan sir Dean (Former Principal) Gobi Arts and Science College (Autonomous) Gobi and my professors for support and encourage me to prepare this Guide. I sincer<br>(Autonc<br>College<br>Guide. thank to A.V. Thiyagarasu sir Principal, Gobi<br>wus) Gobi, R. Sellappan sir Dean (Former Princip<br>utonomous) Gobi and my professors for support and and Science College<br>Sobi Arts and Science<br>urage me to prepare this I sinc<br>(Auto)<br>Colleg<br>Guide ts and Science College<br>Gobi Arts and Science<br>ourage me to prepare this

#### **Studied At:**

**Commerce:** Diamond Jubile Higher Secondary School, Gobichettipalayam Execution School, Gobiche<br>webi Arts and Science College (Autonomous), Gobiche<br>webi Arts and Science College, Chithode, Erod<br>lagappa University (Distance Education)

**B.B.M :** Gobi Arts and Science College (Autonomous), Gobichettipalayam ww.<br>Networkships and the same state of the same state of the same state of the same state of the same state of the<br>Networkships are stated as a state of the same state of the same state of the same state of the same state we.<br>Waxaa ahayam<br>Neterland in taal oo dhacdaa ahayam

**M.B.A :** Sree Amman Arts and Science College, Chithode, Erode

**M.Phil :** Alagappa University (Distance Education) Comme<br>B.B.M :<br>M.B.A<br>M.Phil Comm<br>B.B.M<br>M.B.A<br>M.Phi

**M.Com :** Annamalai University (Distance Education)

**(Ph.D) Research Scholar** studying at Gobi Arts and Science College (Autonomous), Gobichettipalayam (Ph.D)<br>Gobiche<br>3 Article Fance Collayam<br>Diayam<br>Diayam<br>Diayam<br>Thanks to Gobi Arts and Science Co (Autonomous),  $e^{\beta}$ (Ph.D<br>Gobic<br>3 Artic Example arch Scholar studying at Gobi Arts and Science Coalayam<br>20 Books wrote<br>**Thanks to Gobi Arts and Science** ye (Autonomous),<br>Padasalai.<br>Padasalai.

3 Articles, 20 Books wrote

#### **Thanks to Gobi Arts and Science College**

**Kindly send me your Questions & Keys to this email id - padasalai.net@gmail.com - Whatsapp No: 7358965593** Kindly send me ur Questions & Keys to this email id - padasalai.net@gr<br>www.padasalai.net@gr v.<br>www.padasalai.net<br>https://www.padasalai.net/2006<br>https://www.padasalai.net/2008 **Kindly send n Lcom - Whatsapp No: 7358965593** 

#### **Unit 1 Accounts from incomplete records**

Opening capital + Additional capital + Profit/ – Loss – Drawings = Closing capital Profit/Loss = Closing capital + Drawings – Additional capital – Opening capital Openin<br>Profit/ Unit 1 Accounts from incomplete re<br>
:apital + Additional capital + Profit/ – Loss – Dr<br>
ss = Closing capital + Drawings – Additional cap ds<br>1gs = Closing capital<br>- Opening capital Open<br>Profit r**ds**<br>ings = Closing capital<br>ll – Opening capital

#### **Statement of profit or loss for the year ended …….**

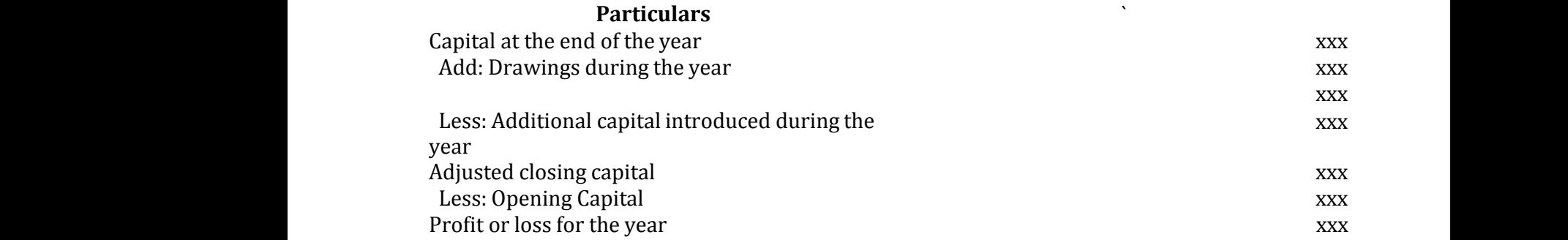

Capital = Assets – Liabilities

## **Format of statement of affairs** Capital<br>Forma Capit<br>Forn

## **In the books of -------- Statement of affairs as on --------** Sets – Liabilities<br>
Statement of affairs<br>
In the books of --------<br>
Statement of affairs as on ------Assets – Liabilities<br> **Statement of affairs**<br>
In the books of --------<br>
Statement of affairs as on ----

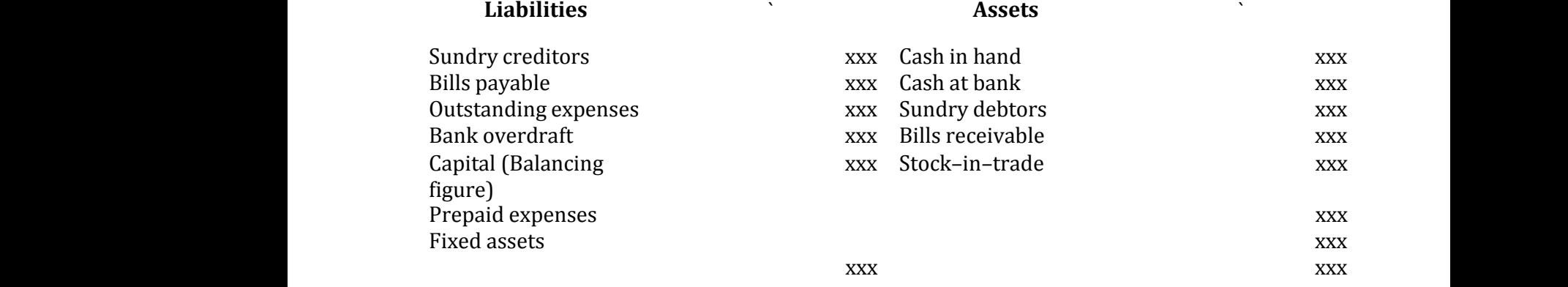

#### **(i) Format of total debtors account**

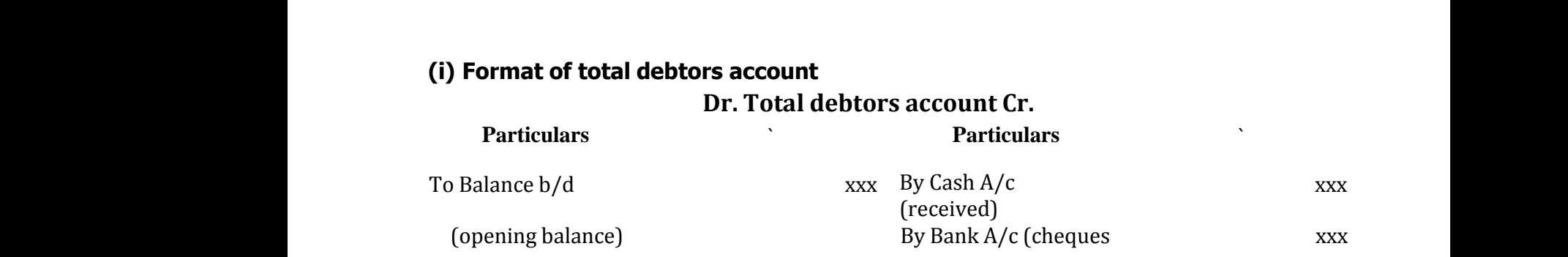

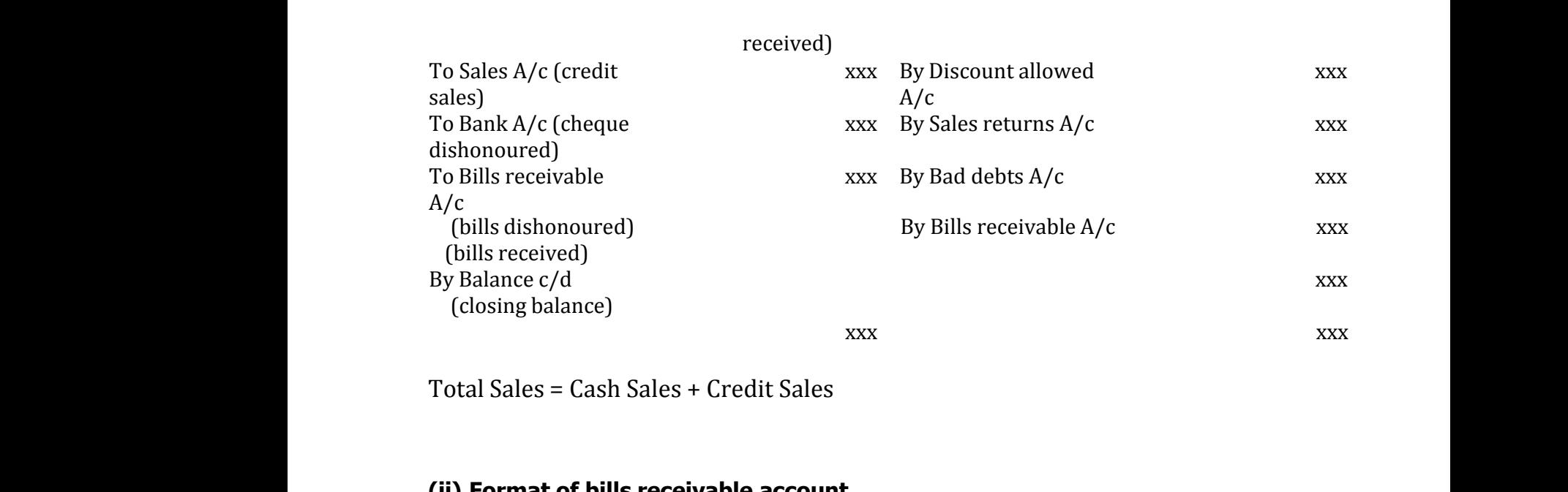

Total Sales = Cash Sales + Credit Sales

#### **(ii) Format of bills receivable account Dr. Bills receivable account Cr.**

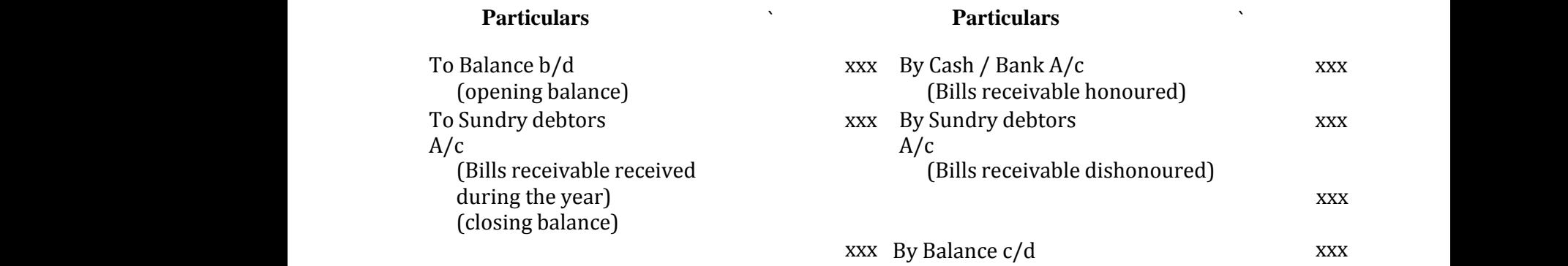

#### **(iii) Format of total creditors account**

#### **Dr. Total creditors account Cr.**

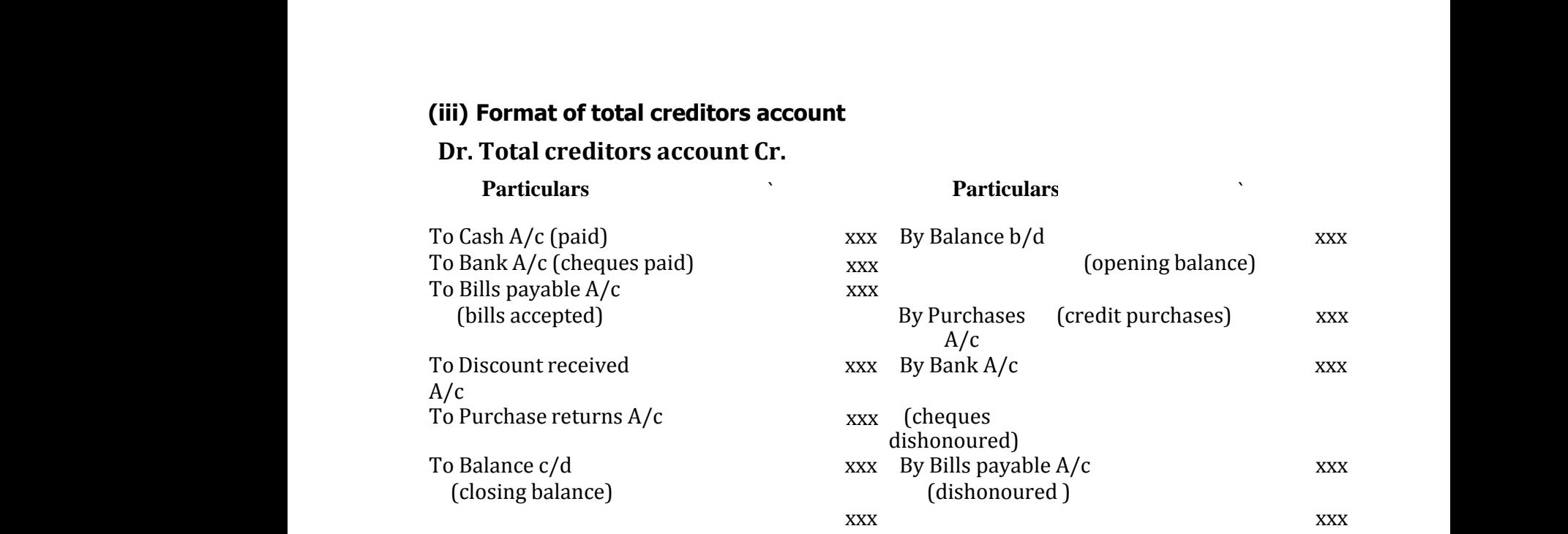

#### **(iv) Format of bills payable account**

#### **Dr. Bills payable account Cr.**

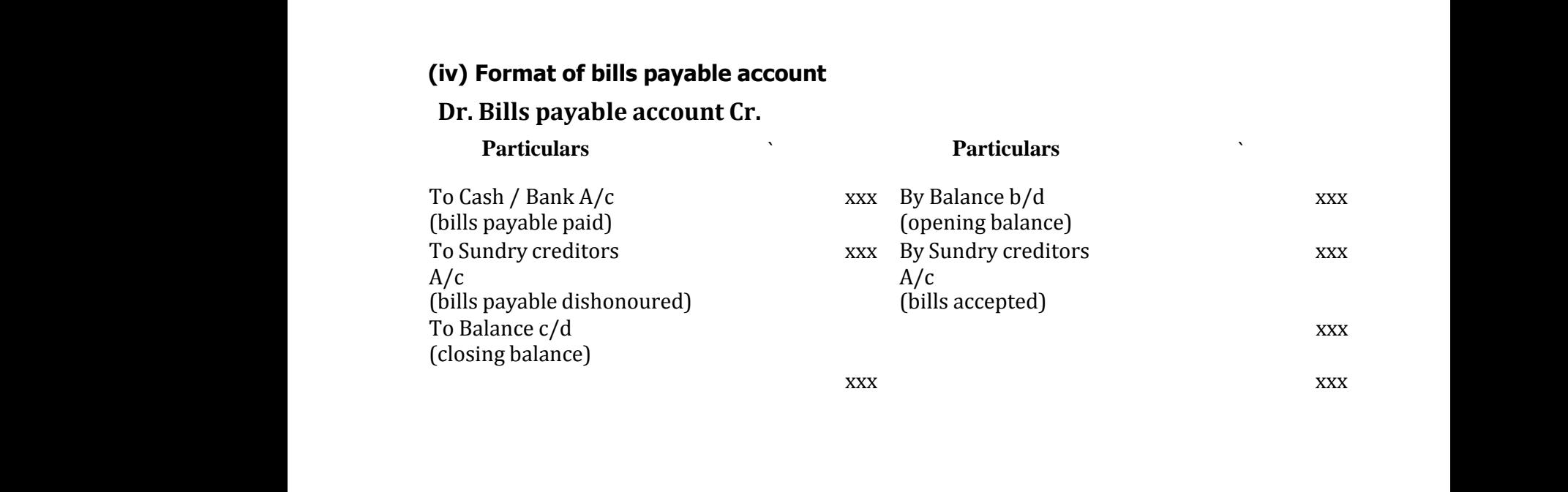

Closing Capital + Drawings – Additional Capital – Opening Capital = Profit/ Loss

#### **Student activity**

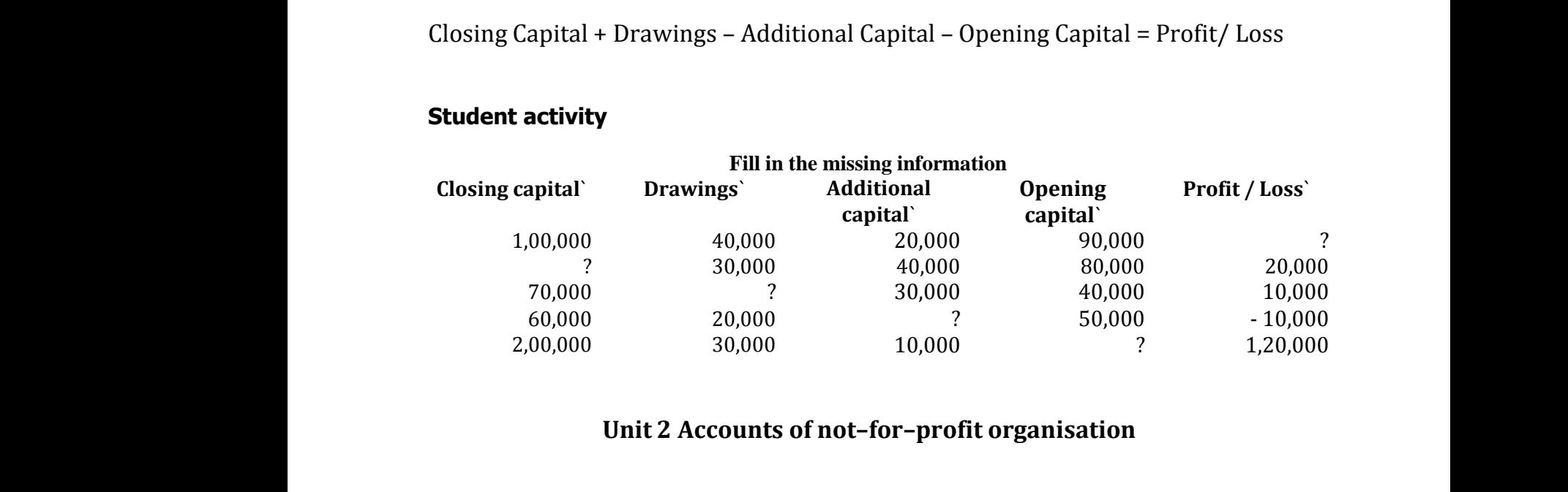

#### **Unit 2 Accounts of not–for–profit organisation**

At the end of the accounting period, the following final accounts are prepared bynot– for–profit organisations:

- (i) Receipts and payments account,
- (ii) Income and expenditure account and wi-pro<br>(i) Reco<br>(ii) Inco<br>(iii) Ba rganisations.<br>and payments account,<br>and expenditure account and<br>e sheet with the same of the same of the same of the same of the same of the same of the same of the same of the same of the same of the same of the same of the same of the same of the same of the same of the same of the same of t organisations:<br>ts and payments account,<br>e and expenditure account and<br>ce sheet
	- (iii) Balance sheet

#### **Receipts and Payments Account**

Receipts and Payments account is a summary of cash and bank transactions of not–for–profit organisations prepared at the end of each financial year. Receip<br>not–fol<br>Non–ca<br>are not and Payments account is a summary of cash and<br>wrofit organisations prepared at the end of each<br>items such as depreciation, outstanding expen<br>own in receipts and payments account. Recei<br>not–f<br>Non–<br>are n

Non–cash items such as depreciation, outstanding expenses and accrued income are not shown in receipts and payments account. nk transactions of<br>ncial year.<br>nd accrued income ank transactions of<br>nancial year.<br>and accrued income

#### **Format of Receipts and Payment Account Dr. Receipts and Payments Account of ……… for the year ending .........Cr.**

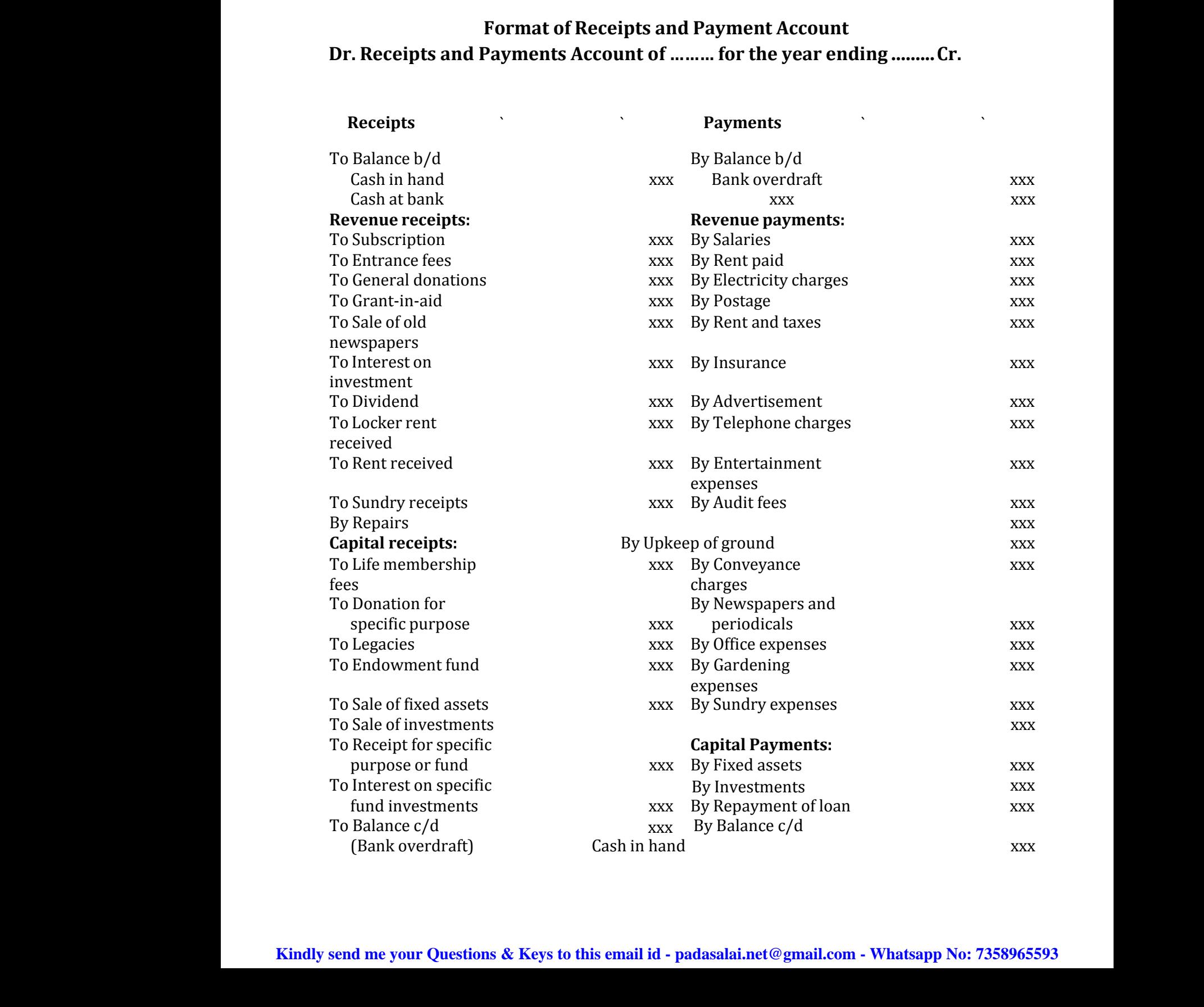

**Kindly send me your Questions & Keys to this email id - padasalai.net@gmail.com - Whatsapp No: 7358965593** (Ban)<br>Kindly send me xxx<br>https://www.com<br>- Whatsapp No: 7358965593 Ba)<br>Kindly send n

Cash at bank xxx xxx Cash<br>R ww.<br>Networkships<br>Networkships<br>Networkships ww.com<br>
www.com<br>
www.com<br>
www.com<br>
www.com<br>
www.com<br>
www.com<br>
www.com<br>
www.com<br>
www.com<br>
www.com<br>
www.com<br>
www.com<br>
www.com<br>
www.com<br>
www.com<br>
www.com<br>
www.com<br>
www.com<br>
www.com<br>
www.com<br>
www.com<br>
www.com<br>
www.com<br>
www.com

a) Tournament

d) Entertainments

b) Sports c) Matches

Interest<br>Sale of (<br>Sale of (<br>Collection)<br>a) Tou<br>b) Spc<br>c) Mat<br>d) Ent

Intere<br>Sale o<br>Sale o<br>Collec<br>a) T<br>b) S<sub>l</sub><br>c) M<br>c) M

e) Dinner

xxx xxx xxx ww.com<br>
www.com<br>
www.com<br>
www.com<br>
www.com<br>
www.com<br>
www.com<br>
www.com<br>
www.com<br>
www.com<br>
www.com<br>
www.com<br>
www.com<br>
www.com<br>
www.com<br>
www.com<br>
www.com<br>
www.com<br>
www.com<br>
www.com<br>
www.com<br>
www.com<br>
www.com<br>
www.com<br>
www.com

**Revenue receipts Capital receipts Revenue or capital receipt** xxx<br>xxx<br>evenue or capital receipt xxx<br>xxx<br>Revenue or capital receipt

Subscription Life membership fees Admission fee or Entrance fee Interest on investment Legacies **Donations** Interest on fixed deposit<br>
Specific donations<br>
Sale of (old) sports materials<br>
Sale of fixed assets<br>
Grants from Sale of (old) sports materials Sale of fixed assets Grants from government and Sale of (old) newspapers Special funds by second the organisations of the organisations ecial fees<br>ants from government and<br>ner organisations<br>. pecial fees<br>Frants from government and<br>ther organisations<br> $\frac{1}{2}$ 

 $\bf{u}$  are expenditure.

**Capital expenditure Revenue expenditure** Purchase of sports equipment Honorarium Purchase of books for library Charity Audit fees Purchase of sports materials Printing and stationery Postage and courier charges Expenses relating to a) Tournament, b) Sports, c) Matches, d) Entertainments, e) Dinner Purchas<br>Purchas<br>Audit fe<br>Purchas<br>Printing Capital expenditure<br>
sports equipment<br>
pooks for library<br>
sports materials<br>
stationery<br>
stationery Purch<br>Purch<br>Audit<br>Purch<br>Printi Capital expenditure<br>
f sports equipment<br>
f books for library<br>
f sports materials<br>
d stationery<br>
Exports the sports of sports materials<br>
d stationery www.padasalai.<br>Networkshipson.com<br>Networkshipson.com<br>Networkshipson.com

xed deposit Specific donations<br>sports materials Sale of fixed assets<br>newspapers Special funds<br>receipts relating to Tournament fund<br>perize fund<br>nent Prize fund<br>nments

fixed deposit Specific donations<br>
() sports materials Sale of fixed assets<br>
() newspapers Special funds<br>
or receipts relating to Tournament fund<br>
ament Prize fund<br>
es<br>
ainments

#### **Income and Expenditure Account**

Collection or receipts relating to Tournament fund<br>a) Tournament Prize fund

Income and expenditure account is a summary of income and expenditure of a not–for–profit organisation prepared at the end of an accounting year. It is prepared to find out the surplus or deficit pertaining to a particular year. a) Touri<br>
Income<br>
Income<br>
not–foi<br>
prepar nent, b) Sports, c) Matches, d) Entertainments, e) Din:<br> **and Expenditure Account**<br>
and expenditure account is a summary of income<br>
rofit organisation prepared at the end of an act<br>
to find out the surplus or deficit perta l expenditure of a<br>ting year. It is<br>ticular year. a) Tou<br>**Inco**<br>Incon<br>not–f<br>prepa nd expenditure of a<br>inting year. It is<br>irticular year.

#### **Format of Income and Expenditure Account**

#### **Name of the club / Institution**

#### **Dr. Income and Expenditure Account for the year ended..... Cr.**

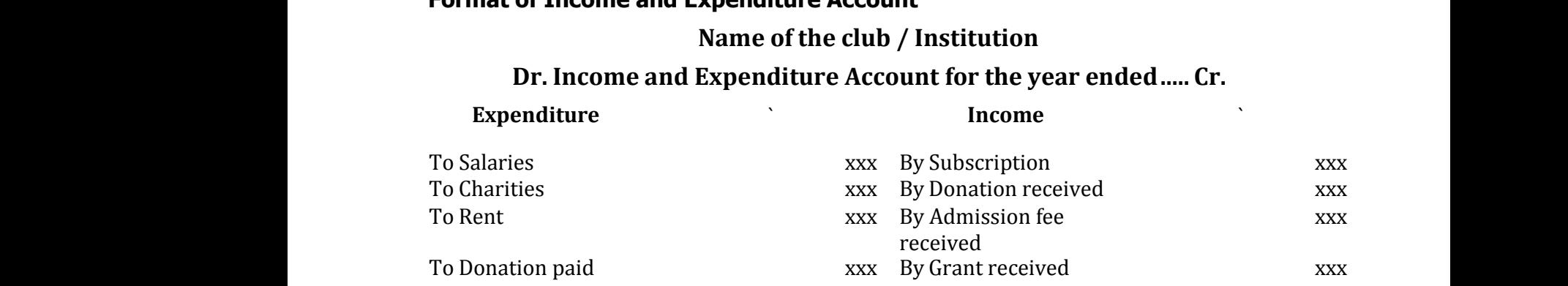

**Kindly send me your Questions & Keys to this email id - padasalai.net@gmail.com - Whatsapp No: 7358965593**  $\sim$  2 cm  $\,$   $\sim$  2 cm  $\,$ where the contract of the contract of the contract of the contract of the contract of the contract of  $\alpha$  and  $\alpha$  and  $\alpha$  and  $\alpha$  and  $\alpha$  and  $\alpha$  and  $\alpha$  and  $\alpha$  and  $\alpha$  and  $\alpha$  and  $\alpha$  and  $\alpha$  and  $\alpha$  and  $\$ www.com<br>- Whatsapp No: 7358965593<br>www.<br>Kindly send n www.com was a set of the set of the set of the set of the set of the set of the set of the set of the set of the set of the set of the set of the set of the set of the set of the set of the set of the set of the set of the www.<br>|-<br>| Leom - Whatsapp No: 7358965593

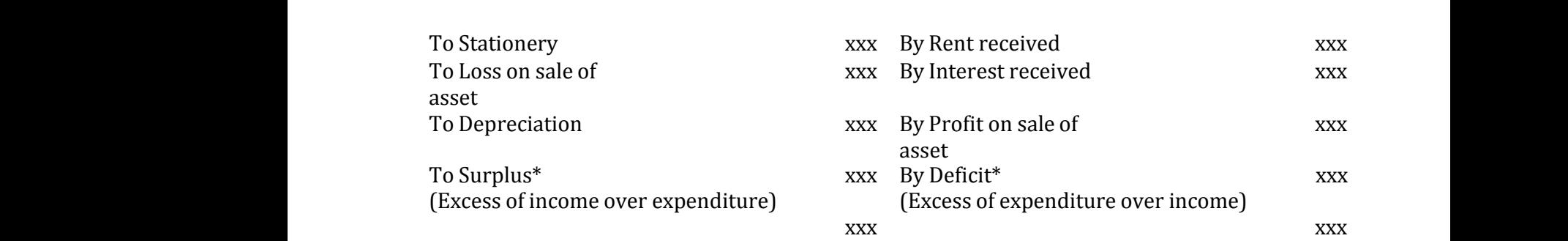

#### **Income and Expenditure Account for the year ended… Cr.**

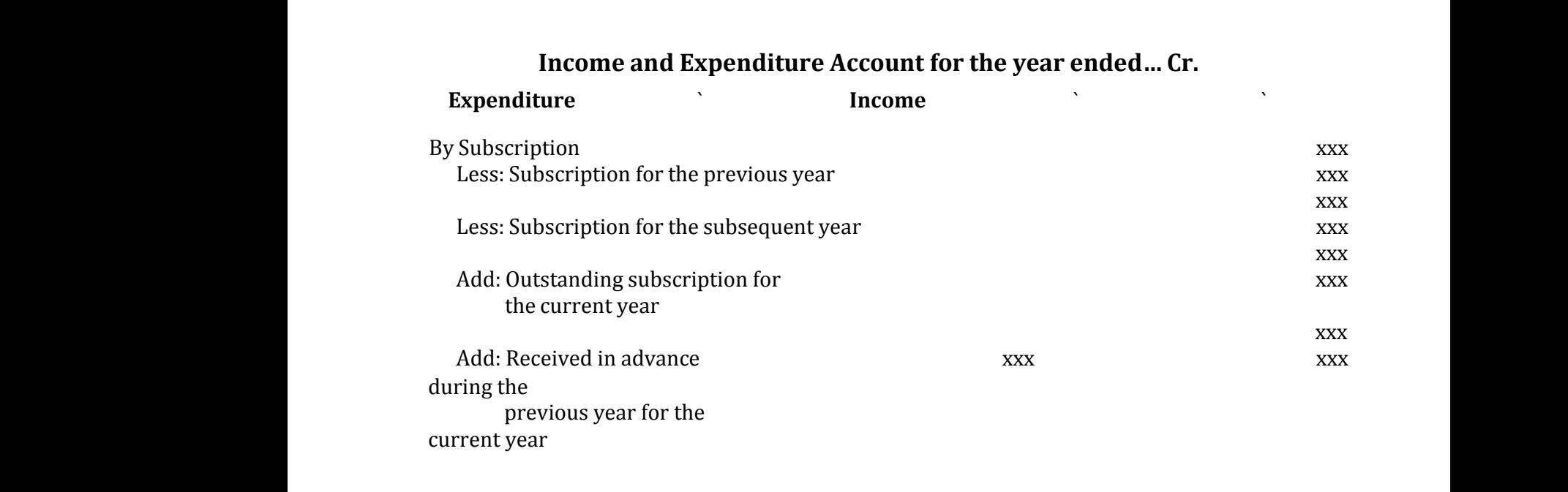

#### **Balance sheet as on …**

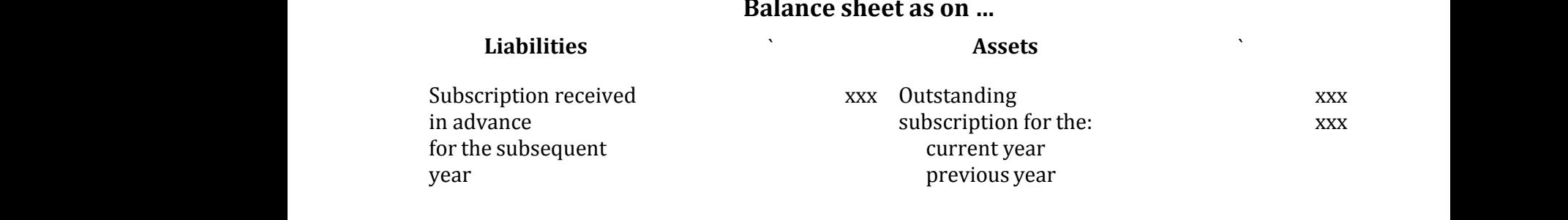

#### **Balance Sheet**

A Balance sheet is a statement showing the financial position of an organisation. The preparation of balance sheet of a not–for–profit organisation is more or less similar to that of a trading concern. Assets and liabilities, as on the last date of the accounting period are taken to the balance sheet (liabilities are taken on the left side and assets on the right side of the balance sheet). Balan<br>A Balai<br>The pr<br>similar<br>accoun<br>side an **Sheet**<br>  $\alpha$ : sheet is a statement showing the financial pound<br>
aration of balance sheet of a not-for-profit org<br>
that of a trading concern. Assets and liabilities<br>
g period are taken to the balance sheet (liabilities<br>
s n of an organisation.<br>ation is more or less<br>on the last date of the<br>are taken on the left **Bala**<br>A Bal<br>The p<br>similai<br>accouside a ion of an organisation.<br>isation is more or less<br>i on the last date of the<br>is are taken on the left

> Not–for–profit entities exist to provide services to the members or to the society at large.

**Kindly send me your Questions & Keys to this email id - padasalai.net@gmail.com - Whatsapp No: 7358965593** ww.careney.<br>Kindly send me ur Questions & Keys to this email id - padasalai.net@gr<br>www.padasalai.net@gr v.<br>www.padasalai.net<br>https://www.padasalai.net/2010/06/2593/06/2593/06/2593/06/2593/06/2593/06/2593/06/2593/06/2593/06/2593/06/2593<br>https://www.padasalai.net/2010/2593/06/2593/06/2593/06/2593/06/2593/06/2593/06/2593/06/259 at  $\mathbf{a}$  and  $\mathbf{a}$ **Lcom - Whatsapp No: 7358965593** 

The three principal accounting statements of a not–for–profit organisation include Receipts and Payments Account, Income and Expenditure Account and Balance Sheet. The this<br>include<br>Balance<br>The Re principal accounting statements of a not–for–<br>eceipts and Payments Account, Income and Exp<br>heet.<br>pts and Payments Account is a summarised cas t organisation<br>iture Account and<br>ok which records all The t<br>inclue<br>Balan<br>The F fit organisation<br>diture Account and<br>pook which records all

The Receipts and Payments Account is a summarised cash book which records all cash receipts and cash payments effected during an accounting year irrespective of the nature as to capital or revenue, irrespective of the period to which it belongs, that is, whether it relates to the previous or current year or subsequent year.

Income and Expenditure Account is prepared to ascertain the excess of revenue income over revenue expenditure (surplus) or excess of revenue expenditure over revenue income (deficit) for a particular accounting year, which is the result belongs, that is, whether it relates to the previous or curi<br>year.<br>Income and Expenditure Account is prepared to ascertai<br>income over revenue expenditure (surplus) or excess of<br>over revenue income (deficit) for a particula belong<br>year.<br>Income<br>income<br>over re<br>of the e year or subsequent<br>e excess of revenue<br>nue expenditure<br>r, which is the result belon<br>year.<br>Incon<br>incon<br>over :<br>of the it year or subsequent<br>he excess of revenue<br>venue expenditure<br>ear, which is the result

#### **Unit 3 Accounts of partnership firms–fundamentals**

**a) Fixed capital method**

#### **Format of partners' capital account under fixed capital method Dr. Partners' capital account Cr.** a) |<br>Forma<br>Dr. Pada ed capital method<br>f partners' capital account under fixed capit<br>ers' capital account Cr.<br>Particula only be a part of Particula only be a particula only be a part of particular only be a particular o wathod<br>Alberta Alberta Baranga<br>Networkship and the Baranga Baranga Baranga Baranga Baranga Baranga Baranga Baranga Baranga Baranga Baranga B a)<br>Form<br>Dr. P wethod<br>Angle Angle<br>Network

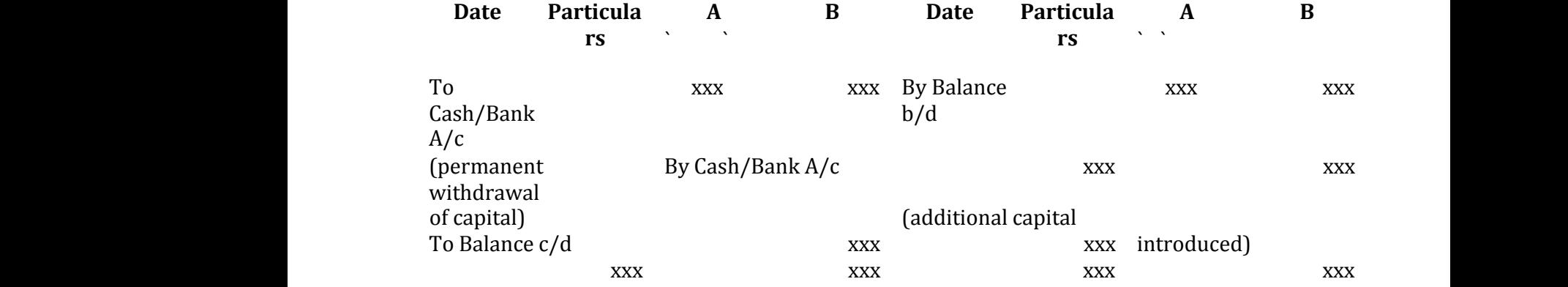

#### **(b) Partners' current account**

#### **Format of partners' current account under fixed capital method Dr. Partners' current account Cr.** (b) Par<br>Forma<br>Dr. Par<br>Date ers' current account<br>
f partners' current account under fixed capi<br>
ers' current account Cr.<br>
Particula A B Date Particula R (b) P<br>Form<br>Dr. P<br>Dat

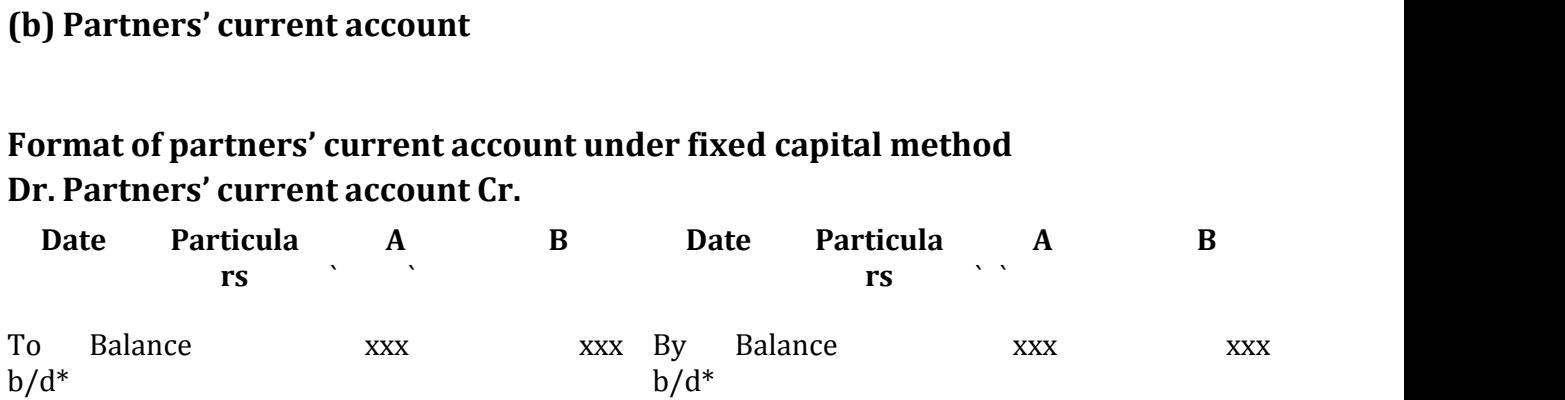

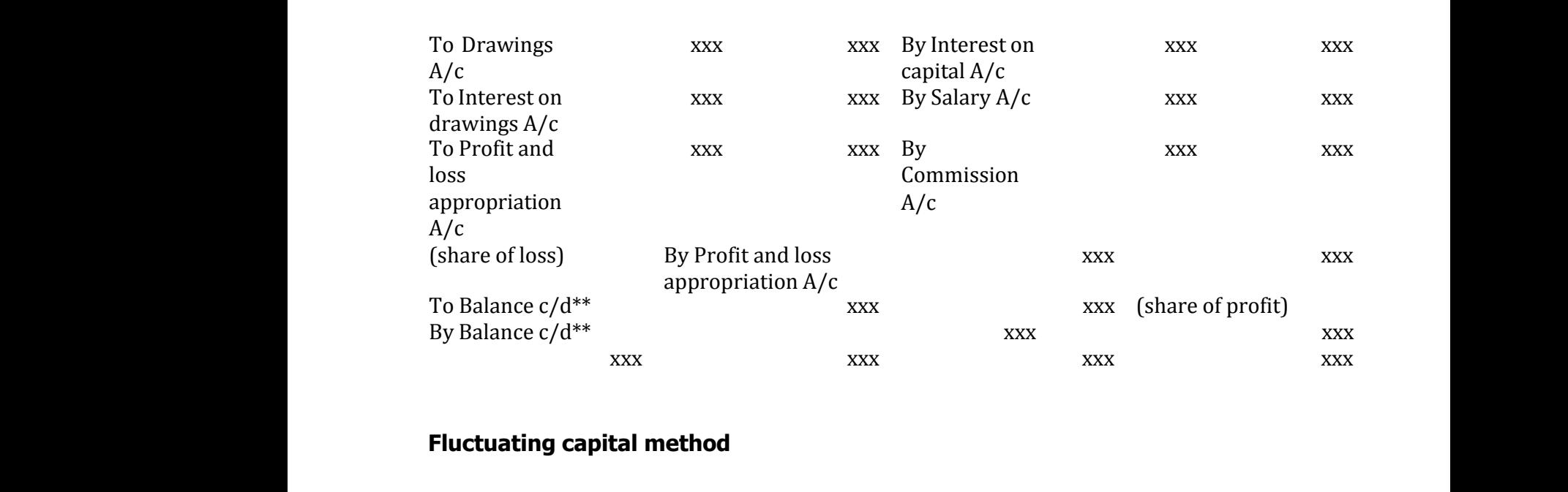

#### **Fluctuating capital method**

#### **Format of capital account under fluctuating capital method**

#### **Dr. Partners' capital account Cr.**

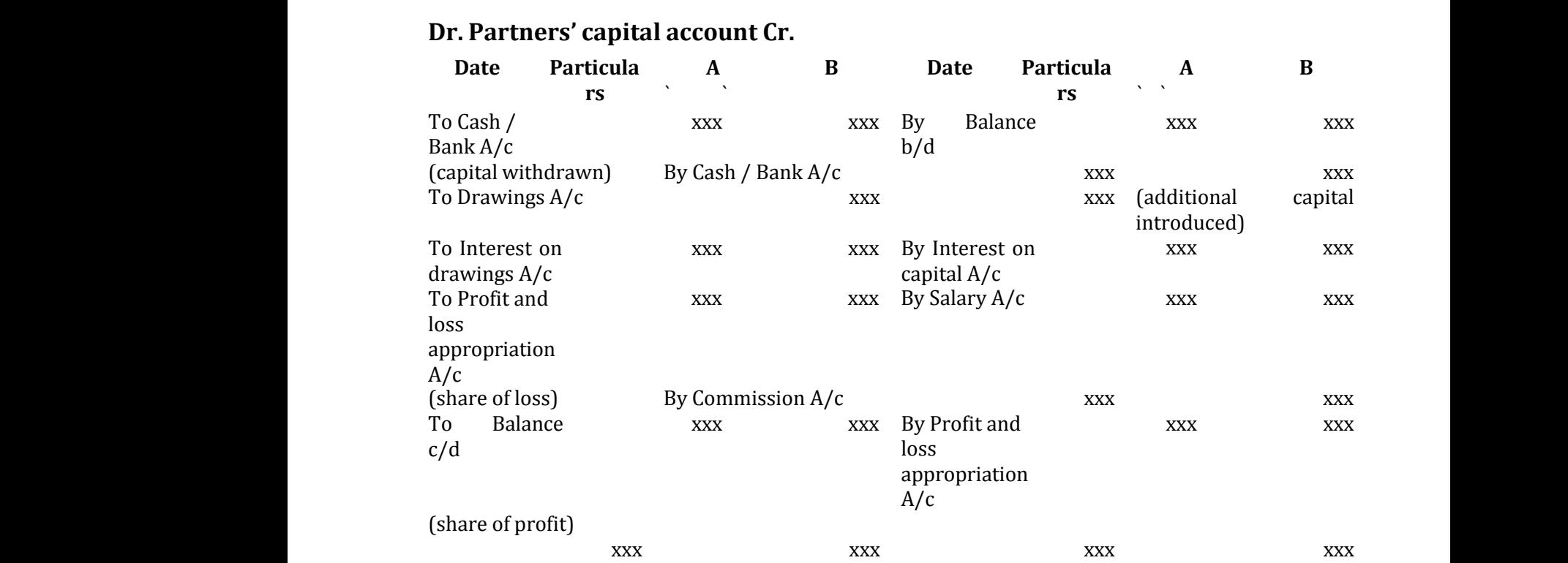

#### **Interest on capital and interest on drawings of partners Interest on capital Intere<br>Interes<br>(a) For** xxx<br>
on capital and interest on drawings of p<br>
portion of the control of the control of the particulars<br>
Particulars Inter<br>Inter<br>(a) F

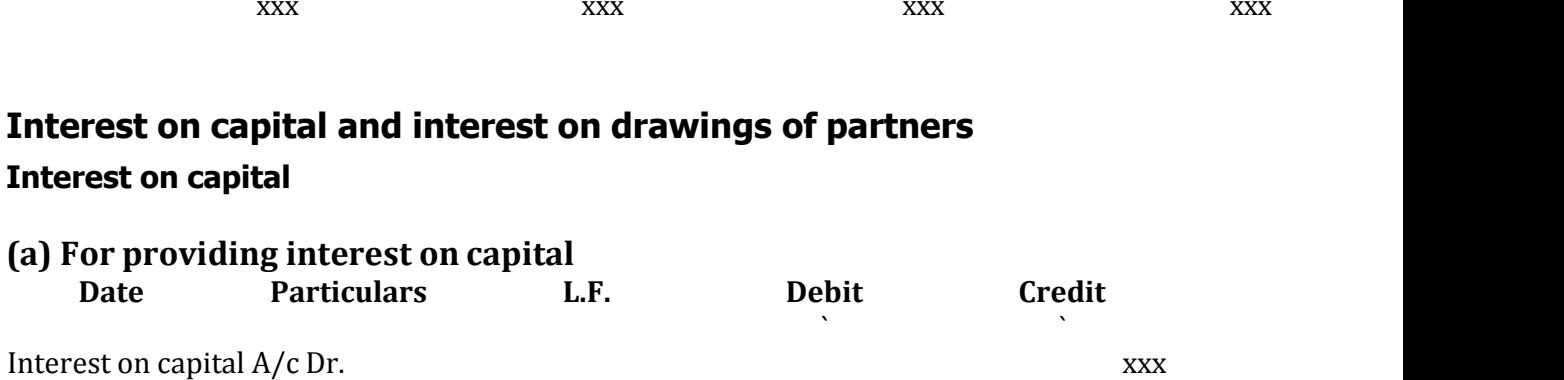

To Partner's capital / current  $A/c$  xxx

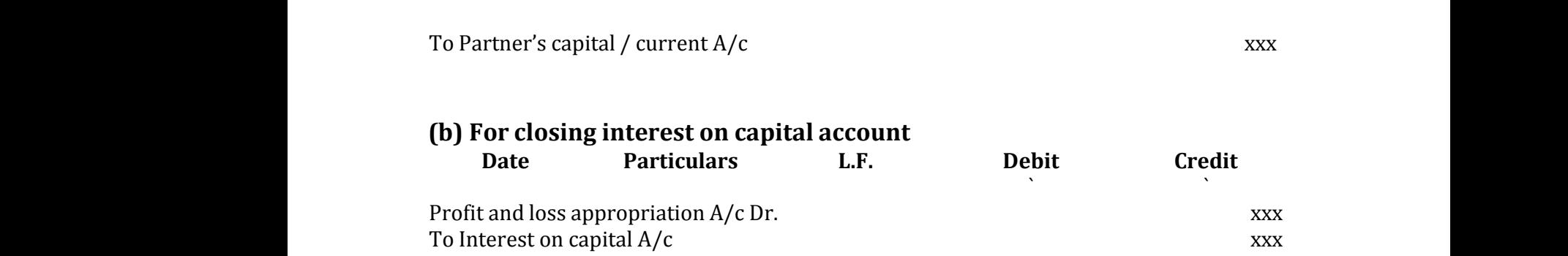

#### **Calculation of interest on capital**

#### **Interest on capital = Amount of capital x Rate of interest per annum x Period of interest** Calcula<br>Intere:<br>Period on of interest on capital<br>pon capital = Amount of capital x Rate of inter<br>interest www.com<br>Networkships and the set of the set of the set of the set of the set of the set of the set of the set of the<br>Network of the set of the set of the set of the set of the set of the set of the set of the set of the se Calcu<br>Inter<br>Peric t per annum x<br>Net annum x<br>Net annum x

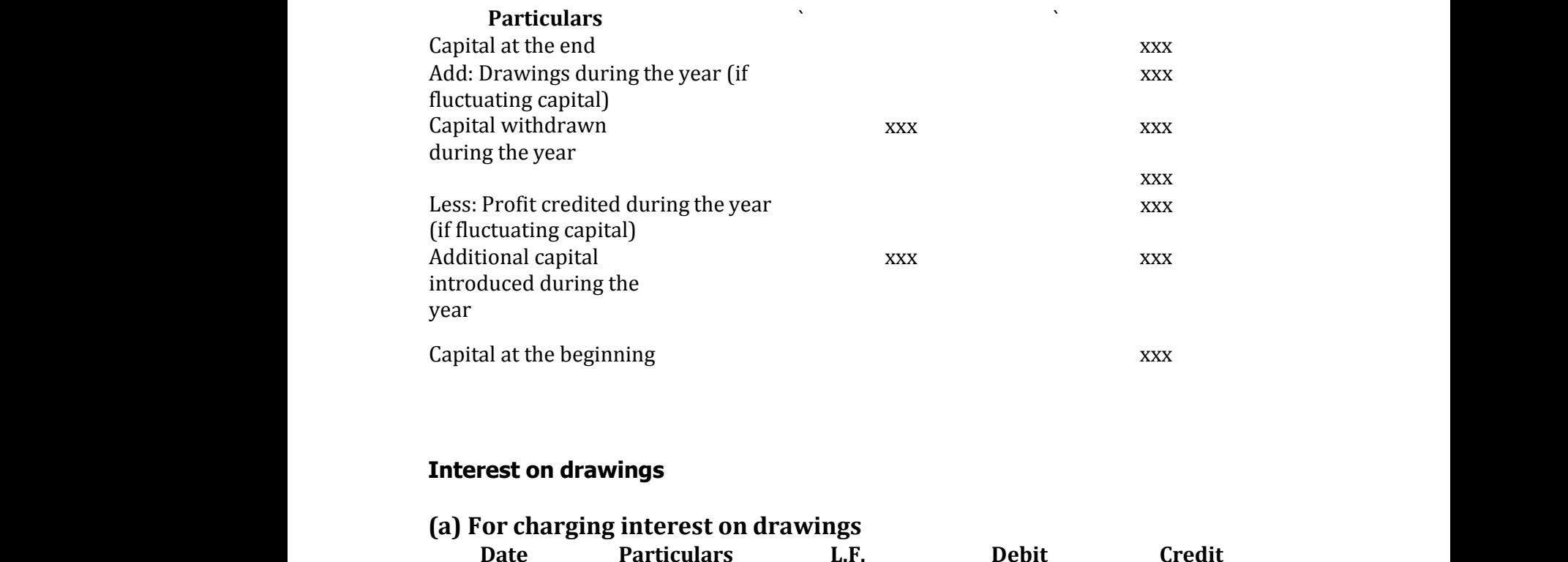

#### **Interest on drawings**

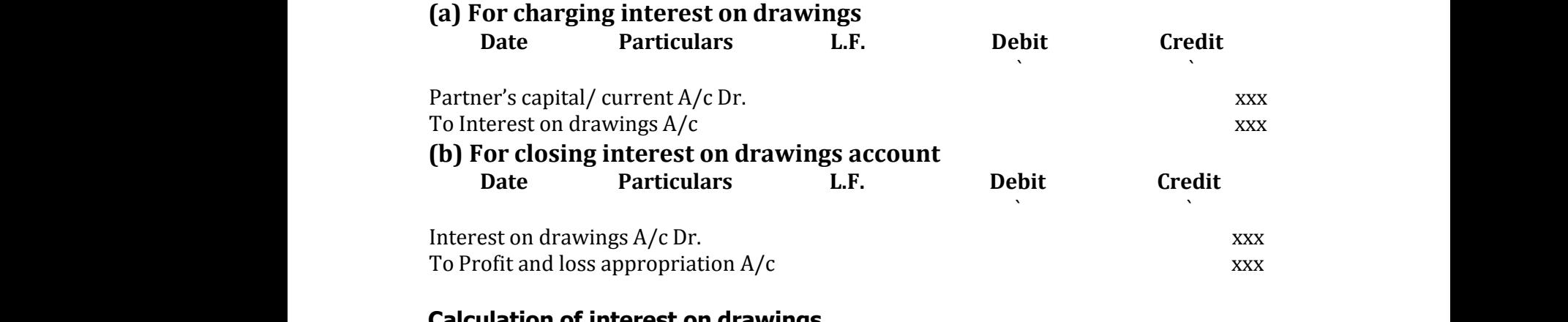

#### **Calculation of interest on drawings**

#### **(i)Direct method**

**Kindly send me your Questions & Keys to this email id - padasalai.net@gmail.com - Whatsapp No: 7358965593** ww.<br>Example:<br>Net also were the set of the set of the set of the set of the set of the set of the set of the set of the set<br>of the set of the set of the set of the set of the set of the set of the set of the set of the set metnou<br>ur Questions & Keys to this email id - padasalai.net@gr v.<br>www.padasalai.net<br>https://www.padasalai.net/2010/06/2593/06/2593/06/2593/06/2593/06/2593/06/2593/06/2593/06/2593/06/2593/06/2593<br>https://www.padasalai.net/2010/2593/06/2593/06/2593/06/2593/06/2593/06/2593/06/2593/06/259 u<br>المطر<br>Kindly send n **Lcom - Whatsapp No: 7358965593** 

Interest is calculated on drawings for the period from the date of drawings to the date of closing date of the accounting year. The following formula is used to compute the interest on drawings: Interes<br>date of<br>compu s calculated on drawings for the period from the<br>psing date of the accounting year. The following<br>the interest on drawings:<br>Interest on drawings = Amount of drawings x F e of drawings to the<br>mula is used to<br>of interest x Period Inter<br>date<br>comp ate of drawings to the<br>rmula is used to<br>e of interest x Period

Interest on drawings = Amount of drawings x Rate of interest x Period of interest

#### **(ii) Product method**

Product method is based on the principle that interest on the amount for a number of days/months is the same as interest for one day/month on the sum of the products of amount withdrawn and the period of interest. (ii) Produc<br>Produc<br>numbe<br>the pro<br>The pr<br>follows **nethod**<br>method is based on the principle that interest fdays/months is the same as interest for one of<br>cts of amount withdrawn and the period of inte<br>edure for calculating interest on drawings und on the amount for a<br>month on the sum of<br>...<br>roduct method is as ii) P<br>Produ<br>numb<br>the p<br>The p<br>follov on the amount for a<br>
st.<br>
where the sum of st.<br>
product method is as

The procedure for calculating interest on drawings under product method is as follows:

(i) Multiply each amount withdrawn by the relevant period (in months) to find out the individual product.

(ii) Find out the sum of all the individual products.

(iii) Calculate interest at the prescribed rate for one month by using the following formula. ii) Fin<br>iii) Ca<br>formul<br>Interes<br>Tutori ut the sum of all the individual products.<br>late interest at the prescribed rate for one mon<br>n drawings = Sum of products x Rate of interes y using the following<br>\* 1/ 12 (ii) Fi<br>(iii) C<br>formu<br>Intere by using the following<br>a. \* 1/ 12

Interest on drawings = Sum of products x Rate of interest p.a. \* 1/ 12

#### **Tutorial note**

If the period of interest is taken in days, each amount withdrawn is to be multiplied by the relevant period (in days) to find out the individual product and the following formula is to be used to find out the interest on drawings. multipl<br>the foll<br>Interes<br>Total a<br>Rate of d by the relevant period (in days) to find out the interes<br>ring formula is to be used to find out the interes<br>n drawings = Sum of products x Rate of interes<br>sunt of drawings made during the year<br>terest per annum dividual product and<br>drawings.<br>.\*1/365 multi<br>the fc<br>Inter<br>Total<br>Rate ndividual product and<br>n drawings.<br>.a. \* 1/365

Interest on drawings = Sum of products x Rate of interest p.a. \* 1/365

Total amount of drawings made during the year

Rate of interest per annum

Number of months from the date of first withdrawal to the end of the year *+*

Number of months from the date of last withdrawal to the end of the year

#### **(iii) Average period method**

If the partners withdraw fixed amount at fixed time interval, interest on drawings may be calculated on the basis of the average period. Fixed time interval refers to withdrawal made monthly, quarterly, half-yearly, once in 2 months and once in 4 months. The following formula may be used to calculate interest on drawings: Numbe<br>
(iii) Av<br>
If the<br>
drawin<br>
interva<br>
month:<br>
interes of months from the date of last withdrawal to th<br> **age period method**<br>
rtners withdraw fixed amount at fixed tin<br>
may be calculated on the basis of the ave<br>
refers to withdrawal made monthly, quarterl<br>
nd once in 4 months. d of the year<br>nterval, interest on<br>period. Fixed time<br>alf-yearly, once in 2<br>be used to calculate Numl<br>
(iii) *A*<br>
If the<br>
draw<br>
inter<br>
mont<br>
inter end of the year<br>interval, interest on<br>ge period. Fixed time<br>half-yearly, once in 2<br>y be used to calculate

Interest on drawings  $= x \times$ 

Average period =

Average period is computed as follows:

The following table shows the average period in months for withdrawal made at the beginning, in the middle and at the end of every month, quarter and half-year of the year. Averag<br>Averag<br>The fol<br>the beg<br>of the y eriod =<br>eriod is computed as follows:<br>wing table shows the average period in month:<br>ning, in the middle and at the end of every mor<br>r. withdrawal made at<br>quarter and half-year Avera<br>Avera<br>The f<br>the b<br>of the or withdrawal made at<br>, quarter and half-year

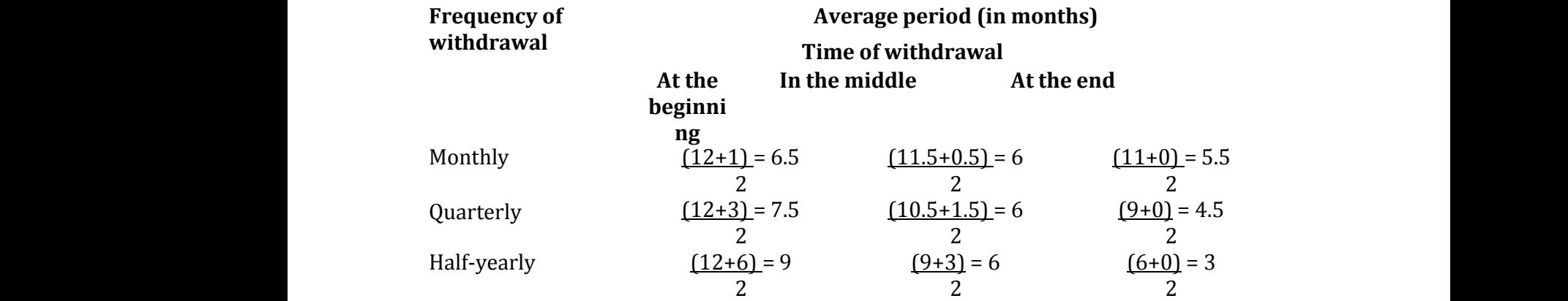

#### **(i) If drawings are made at the beginning of every month:**

#### 12Average period

Interest on drawings = Total amount of drawings×Rate of interest×Average Period (i) If d<br>12Aver<br>Interes<br>Period wi<mark>ngs are made at the beginning of every mo</mark><br>e period<br>on drawings = Total amount of drawings×R :<br>of interest×Average (i) If<br>12Av<br>Intere<br>Perio h:<br>e of interest×Average

**(ii)** If drawings are made in the middle of every month:<br>
Interest on drawings = Total amount of drawings×Rate of i.<br>
Period /12 Interest on drawings = Total amount of drawings×Rate of interest×Average Period /12 (ii) If d<br>Interes<br>Period erest×Average.<br>Networkship WE CONTENT CONTENTS OF THE PETION OF THE PRIME OF THE PRIME OF THE PAPER OF THE PRIME OF THE PAPER OF THE PAPER OF THE PAPER OF THE PAPER OF THE PAPER OF THE PAPER OF THE PAPER OF THE PAPER OF THE PAPER OF THE PAPER OF THE www.<br>Networkshipson.<br>Networkshipson.

#### **(iii) If drawings are made at the end of every month:**

Interest on drawings = Total amount of drawings×Rate of interest ×Average Period/12 Interes<br>Period,<br>Salary n drawings = Total amount of drawings×Rate of<br>2<br>**nd commission to partners** erest ×Average.<br>Netalisations<br>Netalisations Interes<br>Perio<br>Salai www.<br>Networkshipson.<br>Networkshipson.<br>Networkshipson.

#### **Salary and commission to partners**

#### **(a) For partners' salary and commission due**

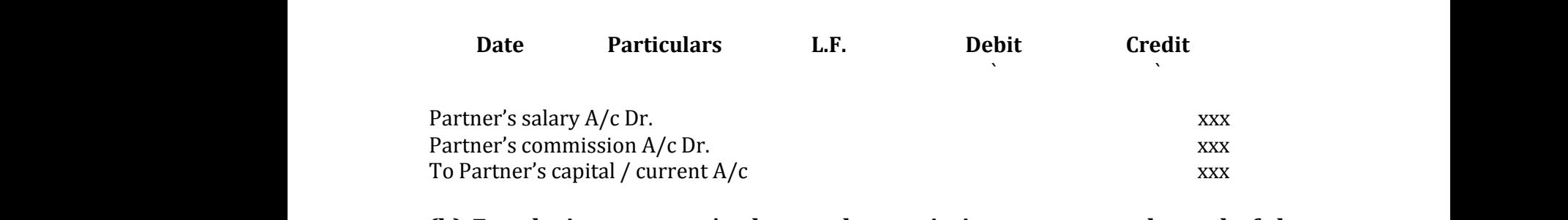

#### **(b) For closing partners' salary and commission account at the end of the accounting year**

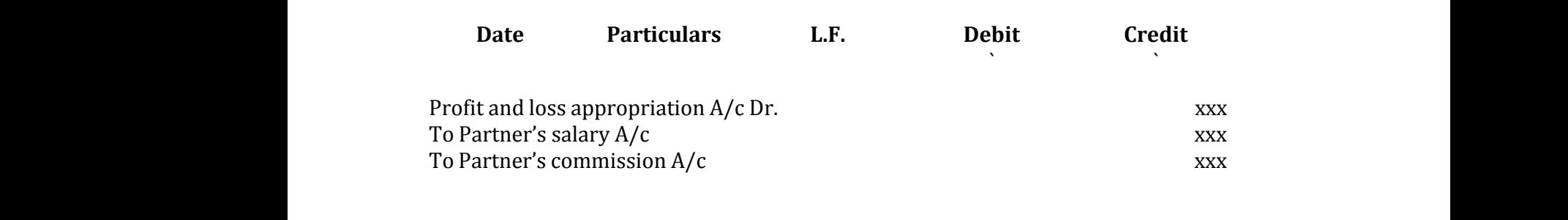

**Tutorial note:** Partners are entitled to remuneration only if there is a profit in the firm. Hence, Profit and loss appropriation account is debited. As the remuneration is due to the partners, capital/current account of partners is credited. Tutori<br>the fir<br>remune<br>credite<br>Commi<br>chargir **note:** Partners are entitled to remuneration of<br>Hence, Profit and loss appropriation accortion is due to the partners, capital/current<br>on to partners may be allowed as a percent<br>such commission or as a percentage of net p if there is a profit in<br>is debited. As the<br>count of partners is<br>of net profit before<br>after charging such Tuto<br>the f<br>remu<br>credi<br>Comr<br>charg w if there is a profit in<br>t is debited. As the<br>ccount of partners is<br>e of net profit before<br>fit after charging such

Commission to partners may be allowed as a percentage of net profit before charging such commission or as a percentage of net profit after charging such commission. In such cases, commission is calculated as below:

(i) Commission as a percentage of net profit before charging such commission

Net profit before commission ×% of commission / 100 (ii) Commission as a percentage of net profit after charging such commission (i) Con<br>Net pro<br>(ii) Cor<br>Net pr ission as a percentage of net profit before charge<br>before commission  $\times\%$  of commission / 100<br>ission as a percentage of net profit after chargi<br>t before commission\* % of commission×/100+% o such commission<br>uch commission<br>nmission i) Co)<br>Net p<br>ii) Co<br>Net p g such commission<br>such commission<br>promission

Net profit before commission\* % of commission×/100+% of commission

#### **Interest on loan from partners**

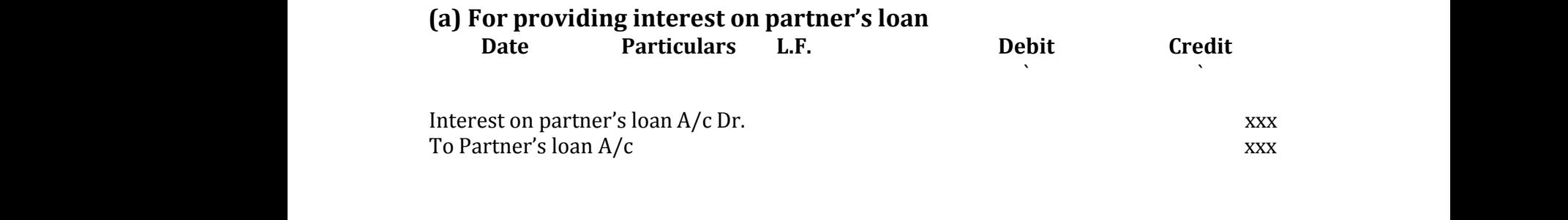

**Note:** Interest on partner's loan being an expense to the firm is debited in firm's books. Interest on loan is due to the partner and it is generally added to the loan amount due and hence partner's loan account is credited. Note: I<br>books.<br>amoun<br>(b) For<br>Da Perest on partner's loan being an expense to the pertest on loan is due to the partner and it is ge<br>we and hence partner's loan account is credited<br>**osing interest on partner's loan account**<br>Particulars L.F. Del m is debited in firm's<br>Ily added to the loan<br>Credit Note:<br>book:<br>amou<br>(b) F rm is debited in firm's<br>rally added to the loan<br>**Credit** 

#### **(b) For closing interest on partner's loan account**

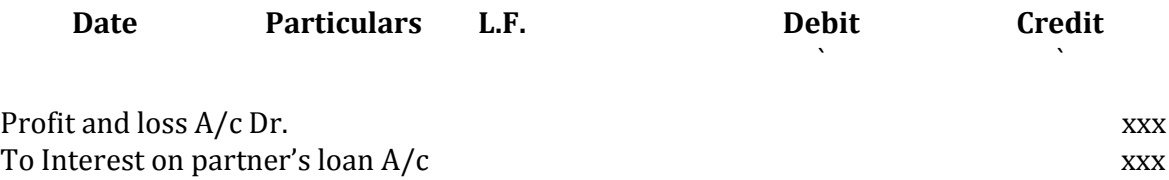

**Tutorial note:** Interest on partners' loan is a charge against profit, that is, whether there is profit or loss for the firm, this interest is to be provided. Hence, interest on partners' loan is transferred to profit and loss account. Profit an<br>To Inter<br>**Tutori**<br>whethe<br>interes<br>**Divisi**c loss A/c Dr.<br>
i on partner's loan A/c<br> **note:** Interest on partners' loan is a charge aga<br>
here is profit or loss for the firm, this interest i<br>
in partners' loan is transferred to profit and loss<br>
of profits among partner xxx<br>profit, that is,<br>pe provided. Hence,<br>ount. Profit<br>To Int<br>**Tuto**:<br>whet<br>interd<br>**Divis** xxx<br>xxx<br>t profit, that is,<br>b be provided. Hence,<br>ccount.

#### **Division of profits among partners**

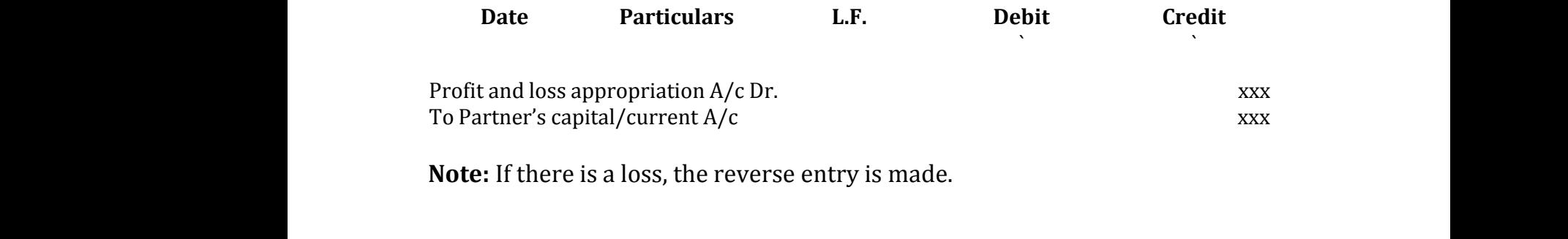

**Note:** If there is a loss, the reverse entry is made.

#### **Profit and loss appropriation account**

#### **Format of Profit and loss appropriation account**

The following is the format of profit and loss appropriation account:

#### **Dr. Profit and loss appropriation account Cr.**

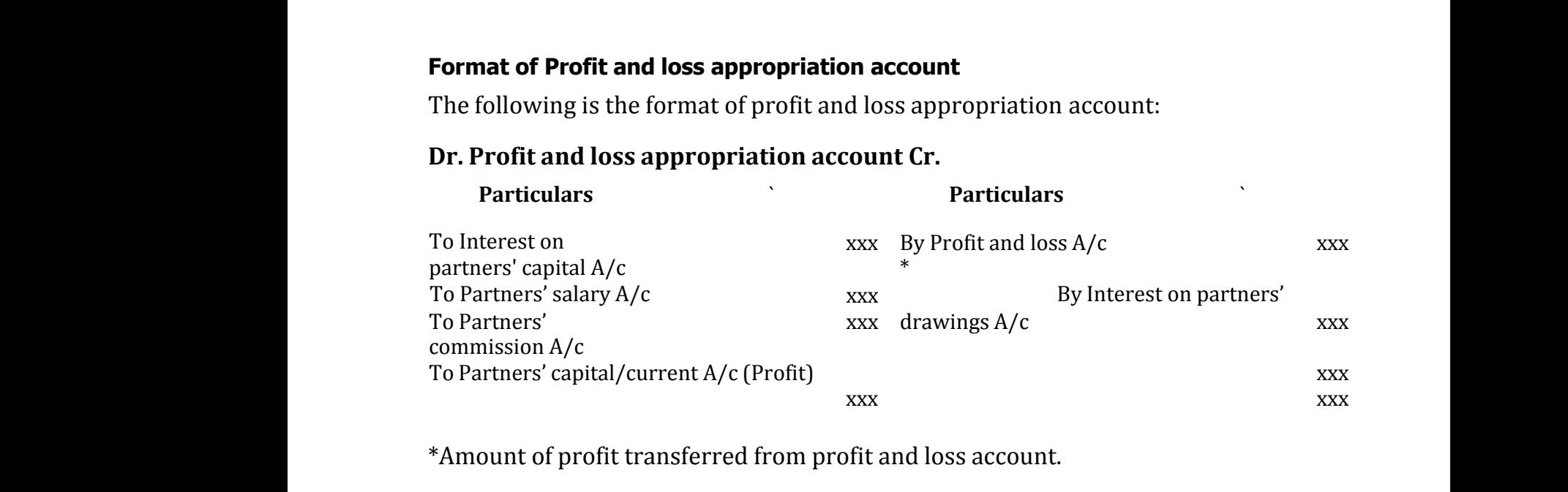

\*Amount of profit transferred from profit and loss account.

#### **Calculation of commission:**

**Kindly send me your Questions & Keys to this email id - padasalai.net@gmail.com - Whatsapp No: 7358965593** Kindly send me ur Questions & Keys to this email id - padasalai.net@gr<br>www.padasalai.net@gr v.<br>www.padasalai.net<br>https://www.padasalai.net/2006<br>https://www.padasalai.net/2008 **Kindly send n Lcom - Whatsapp No: 7358965593** 

Commission = Net profit before commission \* Rate of commission /(100 + Rate of commission) Commi<br>Net pro<br>Net al. on =<br>
before commission \* Rate of commission /(100 +  $\frac{1}{2}$ <br>
Unit 4 Goodwill in partnership acc of commission)<br> **ts** Comr<br>Net p<br>Net p water of commission)<br>and the commission of the control of the control of the control of the control of the control of the control of the control of the control of the control of the control of the control of the control of

#### **Unit 4 Goodwill in partnership accounts**

#### **Methods of valuation of goodwill**

## **Average profit method** Averag $\qquad \qquad \textbf{(a)}$ Avera<br>(a<br>(h

#### **(a) Simple average profit method**

Goodwill = Average profit × Number of years of purchase Average profit = Total profit / Number of years r**ofit method<br>nple average profit method**<br>odwill = Average profit × Number of years of pı<br>erage profit = Total profit / Number of years<br>**eighted average profit method** www.Padasalai.Net  $\mathbf{h}$ ase

#### **(b)Weighted average profit method**

Goodwill = Weighted average profit × Number of years of purchase

Weighted average profit = Total of weighted profits / Total of weights Weighted average profit = Total of weighted pro<br>Weighted average profit = Total of weighted pro<br>Super profit = Average profit – Normal profit www.Padasalai.Net www.conductured average profit = Total of weighted profit<br>ghted average profit = Total of weighted profit<br>profit = Average profit - Normal profit Fotal of weights where the control of weights of partnase.

#### **Super profit methods**

Average profit is calculated by dividing the total of adjusted actual profits of certain number of years by the total number of such years. Normal profit is the<br>profit earned by the similar business firms under normal conditions.<br>Normal profit = Capital employed × Normal rate of return<br>Capital employed profit earned by the similar business firms under normal conditions. certain<br>profit e<br>Norma<br>Capital mber of years by the total number of such yead by the similar business firms under normal<br>fit = Capital employed × Normal rate of retur<br>ployed = Fixed assets + Current assets – Curre Normal profit is the<br>ditions.<br>abilities certa<br>profit<br>Norm<br>Capit s. Normal profit is the<br>bnditions.<br>liabilities

Normal profit = Capital employed × Normal rate of return

Capital employed = Fixed assets + Current assets – Current liabilities

Normal rate of return = It is the rate at which profit is earned by similar business entities in

the industry under normal circumstances.

#### **(a) Purchase of super profit method**

Under this method, goodwill is calculated by multiplying the super profit by a certain number of years of purchase. the ind<br>
(a) Pul<br>
Under<br>
certain ry under normal circumstances.<br> **ase of super profit method**<br>
s method, goodwill is calculated by multiplying<br>
umber of years of purchase.<br>
pdwill = Super profit × Number of years of purc<br>
rmal profit = Canital employed × super profit by a<br>e<br>urn the in<br>
(a) P<br>
Unde<br>
certa e super profit by a<br>se<br>eturn

Goodwill = Super profit × Number of years of purchase

Normal profit = Capital employed × Normal rate of return

Super profit = Average profit – Normal profit

Goodwill = Super profit  $\times$  Number of years of purchase www.Padasalai.Net se<br>or<br>n

## **(c) Annuity method**  $(c)$  $\overline{\mathbf{C}}$

Goodwill = Super profit × Present value annuity factor odwill = Super profit × Number of years of puro<br>**nuity method**<br>odwill = Super profit × Present value annuity fa

#### **Capitalisation method**

Goodwill = Total capitalised value of the business – Actual capital<br>employed<br>Capitalised value of the business = Average profit/ Normal rate of re<br>100<br>Actual capital employed = Fixed assets (excluding goodwill) + Cur employed

Capitalised value of the business = Average profit/ Normal rate of return x 100 www.Padasalai.Net tual capital<br>nal rate of return x<br>dwill) + Current Actual capital<br>rmal rate of return x<br>odwill) + Current

Actual capital employed = Fixed assets (excluding goodwill) + Current assets – Current liabilities

Goodwill is the good name or reputation of the business which brings benefit to<br>the business.<br>Networks which we have been also been also write the set of the control of the set of the set of the set of the set of the set o the business. Goodw<br>the bus which is benefit to the same state of  $\mathbb{R}^n$  . The same state  $\mathbb{R}^n$ Good<br>the bi which brings benefit to the state of the state of the state of the state of the state of the state of the state of the state of the state of the state of the state of the state of the state of the state of the state of the

#### **Unit 5 Admission of a partner**

#### **Adjustments required at the time of admission of a partner**

On admission, the new partner may bring capital in cash or in kind or both. The following journal entry is passed to record the capital brought in. Adju<br>On ac<br>follov

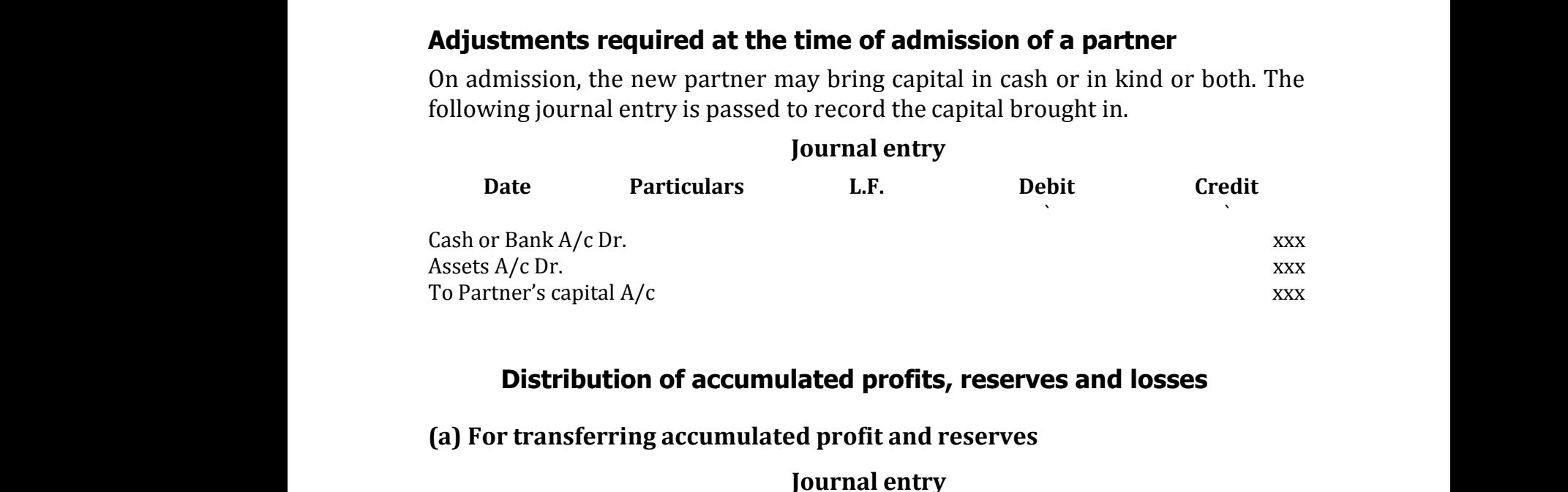

#### **Distribution of accumulated profits, reserves and losses**

#### **(a) For transferring accumulated profit and reserves**

#### **Journal entry**

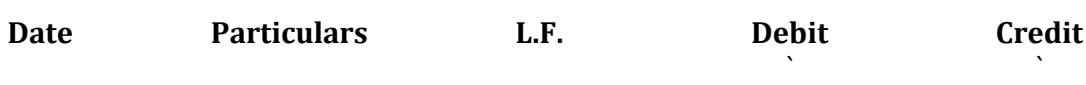

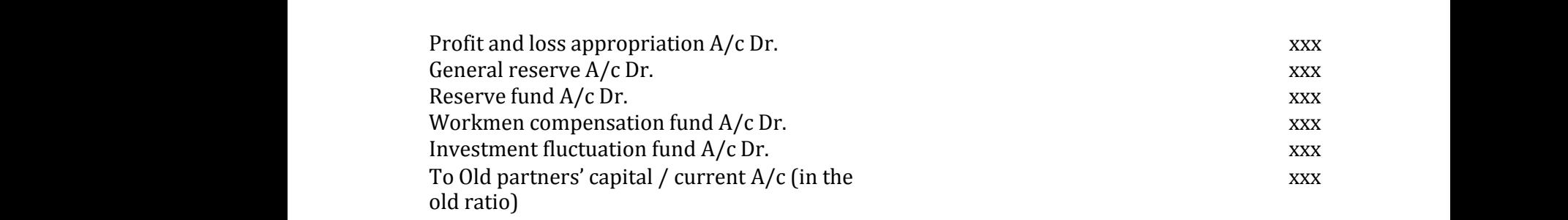

#### **(b) For transferring accumulated loss**

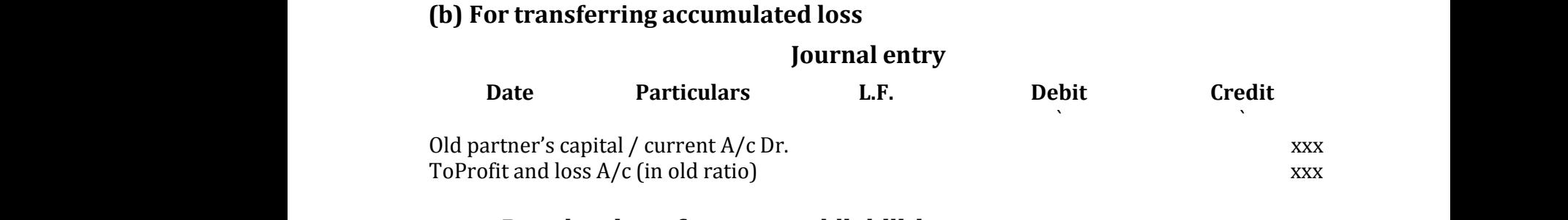

#### **Revaluation of assets and liabilities**

Following are the journal entries to be passed to record the revaluation of assets and liabilities:

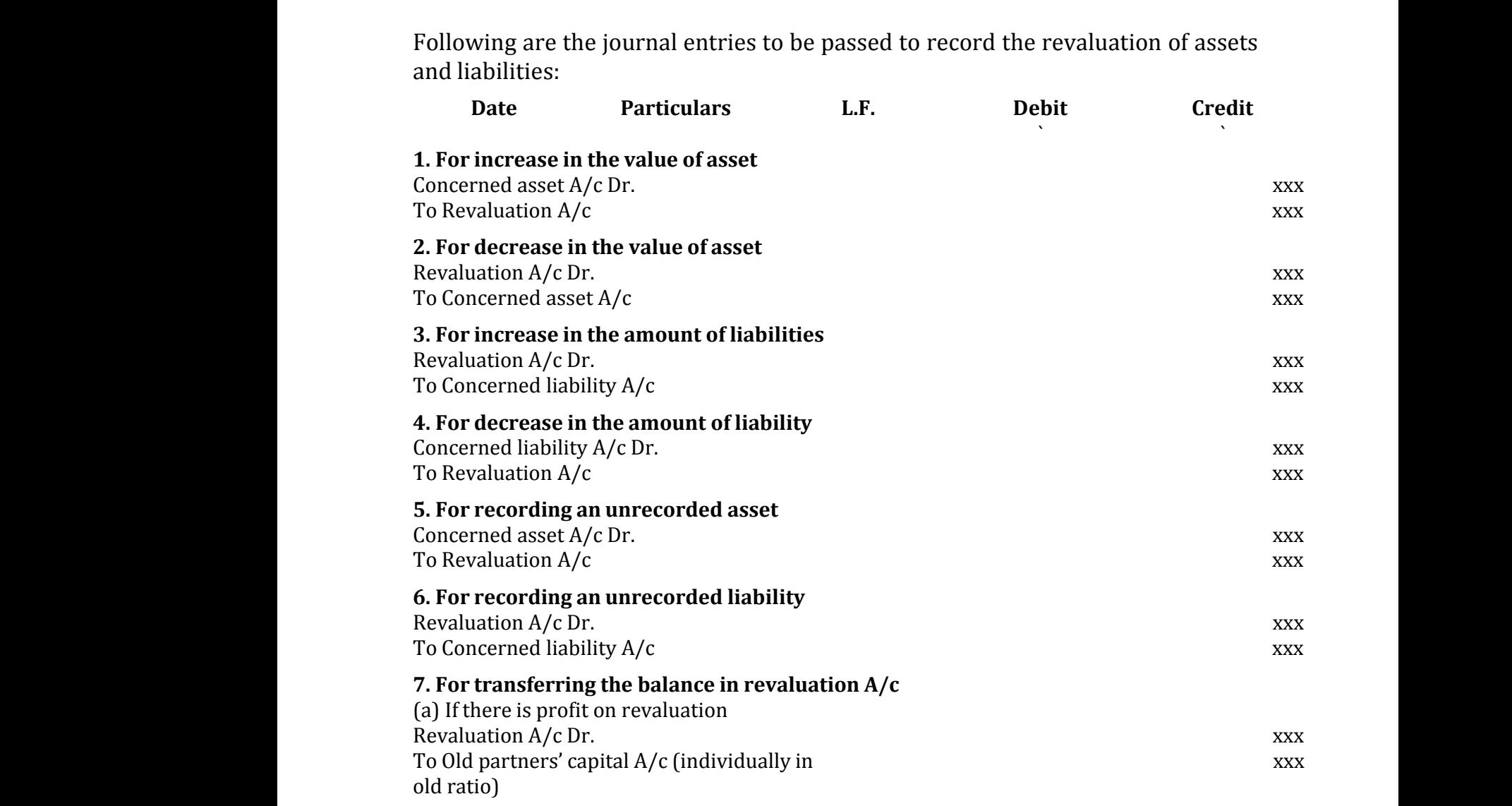

(b) If there is loss on revaluation Old partners' capital A/c (individually in old ratio) Dr. xxx To Revaluation  $A/c$  xxx (b) If th<br>Old part<br>ratio) D<br>To Reva % loss on revaluation<br> $\alpha'$  capital A/c (individually in old<br>on A/c www.<br>Networkships and the set of the set of the set of the set of the set of the set of the set of the set of the s<br>Networkships are set of the set of the set of the set of the set of the set of the set of the set of the s (b) If the Old padaset of the Old padaset of the Catalogue<br>To Return To Return the Catalogue<br>To Return the Catalogue is loss on revaluation<br>rs' capital A/c (individually in old<br>tion A/c ww.<br>Networkships and the same started and the same started and the same started and the same started and the same<br>Networkships are started as a started started and the same started and the same started and the same started

#### **Format of Revaluation Account:**

#### **Dr. Revaluation Account Cr. Particulars** ` **Particulars** ` To Concerned asset  $A/c$ xxx By Concerned asset  $A/c$ <br>(net increase) xxx (net decrease) To Concerned liability  $A/c$ <br>(net increase) xxx By Concerned liability  $A/c$ xxx (net decrease) To Old partners' capital A/c xxx By Old partners' capital A/c xxx (profit on revaluation shared in old ratio)\* (loss on revaluation shared in old ratio)\* xxx xxx xxx Pa<br>
Pa<br>
To Conc<br>
A/c<br>
(net dec<br>
To Conc<br>
A/c<br>
(net inc<br>
T Mars<br>
Mars<br>
d asset and the set of the set of the set of the set of the set of the set of the set of the set of the set of the set of the set of the set of the set of the set of the set of the set of the set of the set of www.com<br>
Networks in the same state of the state of the state of the state of the state of the state of the state of the state of the state of the state of the state of the state of the state of the state of the state of t www.padasalai.<br>Networkship evaluation shared in old ratio)\* (loss on revaluation)<br>xxx<br>nere will be either profit or loss on revaluation.<br>**w profit sharing ratio and sacrifi cing ratio**<br>io It is necessary to determine the new profit sh xxx<br>xxx<br>New profit sharing<br>ng ratio at the time of Mada I<br>To Co<br>A/c<br>(net d<br>To Co<br>A/c<br>(net in **Example 18 Alternative Countries**<br>
red asset<br>
web asset<br>
web asset<br>
web asset<br>
ed liability<br>
red liability<br>
web asset<br>
metal concerne<br>
A/c<br>
(net decreas<br>
(net decreas et xxx<br>pility xxx<br>xxx ww.<br>Networkships and the same state of the same state is a set of the same state in the same state in the same state in the same state in the same state in the same state in the same state in the same state in the same sta on snared in old ratio)\*<br>xxx<br>**.1 New profit sharing**<br>ing ratio at the time of

\*There will be either profit or loss on revaluation.

**New profi t sharing ratio and sacrifi cing ratio 5.5.1 New profi t sharing ratio** It is necessary to determine the new profit sharing ratio at the time of admission of a partner because the new partner is entitled to share the future profits of the firm. New profit sharing ratio is the agreed proportion in which future profit will be distributed to all the partners including the new partner. If the new profit sharing ratio is not agreed, the partners will share the profits and losses equally. From the profit will be distributed to all the partners including the<br>new partner. If the new profit sharing ratio is not agreed, the partners will<br>share the profits and losses equally.<br>**Sacrificing ratio** The old partners www.Padasalai.Net reagneed proportion<br>thers including the<br>ed, the partners will<br>on of the share of<br>by all the partners or<br>n of the profit which ender a proportion<br>inthers including the<br>reed, the partners will<br>tion of the share of<br>by all the partners or<br>on of the profit which

**Sacrifi cing ratio** The old partners may sacrifice a portion of the share of profit to the new partner. The sacrifice may be made by all the partners or is sacrificed or foregone by the old partners in favour of the new partner. The purpose of finding the sacrificing ratio is to share the goodwill brought in by the new partner. The share sacrificed is calculated by deducting the new share from the old share.<br>Share sacrificed = Old share - New share<br>Sacrificing ratio = Ratio of share sacrificed by the old partners deducting the new share from the old share. www.Padasalai.Net calculated by<br>partners www.calculated by partners

Share sacrificed = Old share - New share

Sacrificing ratio = Ratio of share sacrificed by the old partners

Share of the new partner is the sum of shares sacrificed by the old partners.

**Tutorial note:** When the new profit sharing ratio is not given in the problem, it is to be calculated based on the information given in the problem. **torial note:** When the new profit sharing ratio<br>bblem, it is to be calculated based on the inform<br>bblem. by given in the magiven in the magical state of the set of the set of the set of the set of the set of the set of the set of the set of the set of the set of the set of the set of the set of the set of the set of the set o mot given in the<br>ion given in the<br>Networks in the set of the set of the set of the set of the set of the set of the set of the set of the set of the set of the set of the set of the set of the set of the set of the set of

## **Calculation of sacrificing ratio and new profit sharing ratio under different situations** ww.<br>Padasalai<br>Netaalai www.Padasalai.Net

#### **1. When new profit sharing ratio is given**

When new profit sharing ratio is given, sacrificing ratio has to be calculated as follows: 1. When<br>When<br>follows<br>Sacrific new profit sharing ratio is given<br>w profit sharing ratio is given, sacrificing ratio<br>g ratio = Ratio of share sacrificed by the old par<br>are sacrificed = Old share - New share s to be calculated as<br>s 1. When<br>Wher<br>follov<br>Sacrif as to be calculated as<br>ers

Sacrificing ratio = Ratio of share sacrificed by the old partners

Share sacrificed = Old share - New share

### **2. When new profit sharing ratio is not given**

#### **(a) When share sacrificed is given**

When new profit sharing ratio is not given, but the share sacrificed by the old partner(s) is given, new profit sharing ratio is calculated as follows: (a) Wh<br>When<br>partne:<br>New :<br>Share sacrificed by the old<br>pllows:<br>ners (a) W<br>Wher<br>partn<br>New<br>Sha of sacrificed by the old follows:<br>thers

New share of old partner = Old share - Share sacrificed Share of new partner = Sum of shares sacrificed by old partners Share sacrificed is given<br>w profit sharing ratio is not given, but the sh<br>) is given, new profit sharing ratio is calculated<br>ire of old partner = Old share - Share sacrificed<br>new partner = Sum of shares sacrificed by old

Computation of sacrificing ratio and new profit sharing ratio

New share of old partner = Old share - Share sacrificed

#### **(b) When proportion of share sacrificed is given**

## **(i) When share sacrificed is given as a proportion on old partners' share** (b) Wh<br>(i) Wh<br>.  $\begin{align} \begin{array}{c} \text{(b) W} \\ \text{(i) W} \end{array} \end{align}$

When new profit sharing ratio is not given, but the share sacrificed is given as a proportion on old partners' share, new profit sharing ratio is calculated as follows: w share of old partner = Old share - Share sacri<br> **proportion of share sacrificed is given<br>
share sacrificed is given as a proportion on**<br>
nen new profit sharing ratio is not given, but then as a proportion on old partners l<br>**partners' share**<br>are sacrificed is<br>it sharing ratio is ed<br>**d partners' share**<br>hare sacrificed is<br>ofit sharing ratio is

Share sacrificed by old partner = Old share x Proportion of share sacrificed Share<br>New :<br>Share crificed by old partner = Old share x Proportion<br>ire of old partner = Old share - Share sacrificed<br>new partner = Sum of shares sacrificed by old<br>mputation of sacrificing ratio and new profit sh<br>are sacrificed = Old share x share sacrificed<br>ners<br>g ratio<br>:ificed Sha<br>New<br>Sha f share sacrificed<br>rtners<br>ng ratio<br>crificed

New share of old partner = Old share - Share sacrificed

Share of new partner = Sum of shares sacrificed by old partners

Computation of sacrificing ratio and new profit sharing ratio

Share sacrificed = Old share x Proportion of share sacrificed

New share = Old share - Share sacrificed

## **Computation of sacrificing ratio and new profit sharing ratio** ww.<br>Networkships of the state of the state of the state of the state of the state of the state of the state of the<br>Networkships of the state of the state of the state of the state of the state of the state of the state of **tion of sacrificing ratio and new profit shari<br>are sacrificed = Old share × Proportion of share** ww.<br>Networkships and the company of the company of the company of the set of the set of the set of the set of the<br>Network of the set of the set of the set of the set of the set of the set of the set of the set of the set o

Share sacrificed = Old share × Proportion of share sacrificed atio $\ddot{\text{w}}$ ratio<br>crificed

New share = Old share - Share sacrificed

#### **(ii) When proportion of share sacrificed on new partner's share is given**

When new profit sharing ratio is not given, but the proportion of share sacrificed on new partner's share is given, new profit sharing ratio is calculated as follows: (ii) When I<br>When I<br>on new<br>New : **proportion of share sacrificed on new part**<br>w profit sharing ratio is not given, but the prop<br>artner's share is given, new profit sharing ratio<br>ire of old partner = Old share - Share sacrificed<br>are sacrificed = New partne **s share is given**<br>on of share sacrificed<br>lculated as follows:<br>f share sacrificed ii) W<br>Wher<br>on ne<br>New r'**s share is given**<br>ion of share sacrificed<br>calculated as follows:<br>of share sacrificed

New share of old partner = Old share - Share sacrificed

Share sacrificed = New partner's share  $\times$  Proportion of share sacrificed

#### **Computation of sacrificing ratio and new profit sharing ratio**

Share sacrificed = New partner's share × Proportion of share sacrificed S<br>N re sacrificed = New partner's share × Proportio<br>v share of old partner = Old share - Share sacrif  $\label{eq:1}$  share sacrificed f share sacrificed<br>d

New share of old partner = Old share - Share sacrificed

#### **(c) When share sacrificed and proportion of share sacrificed is not given**

When new profit sharing ratio, share sacrificed and the proportion of share sacrificed is not given, but only the share of new partner is given, new profit sharing ratio is calculated by assuming that the share sacrificed is the proportion of old share. New profit sharing ratio is calculated as follows: When<br>sacrific<br>sharing<br>of old s<br>Share w profit sharing ratio, share sacrificed and<br>is not given, but only the share of new par<br>atio is calculated by assuming that the share sa<br>re. New profit sharing ratio is calculated as foll<br>crificed = New partner's share x proportion of share<br>is given, new profit<br>ced is the proportion<br>d Wher<br>sacrif<br>shari<br>of old<br>Sha e proportion of share<br>er is given, new profit<br>ficed is the proportion<br>s:<br>ed

Share sacrificed = New partner's share x Old share

New share of old partner = Old share - Share sacrificed

New share of old partners = Remaining share  $\times$  Old share

## **Adjustment for goodwill** Adjust<br>Accour<br>1. Adju<br>Accou<br>1.

#### **Accounting treatment for goodwill**

# **1. When new partner brings cash towards goodwill** ent for goodwill<br>ng treatment for goodwill<br>nen new partner brings cash towards goodw

**(i) For the goodwill brought in cash credited to old partners' capital account**

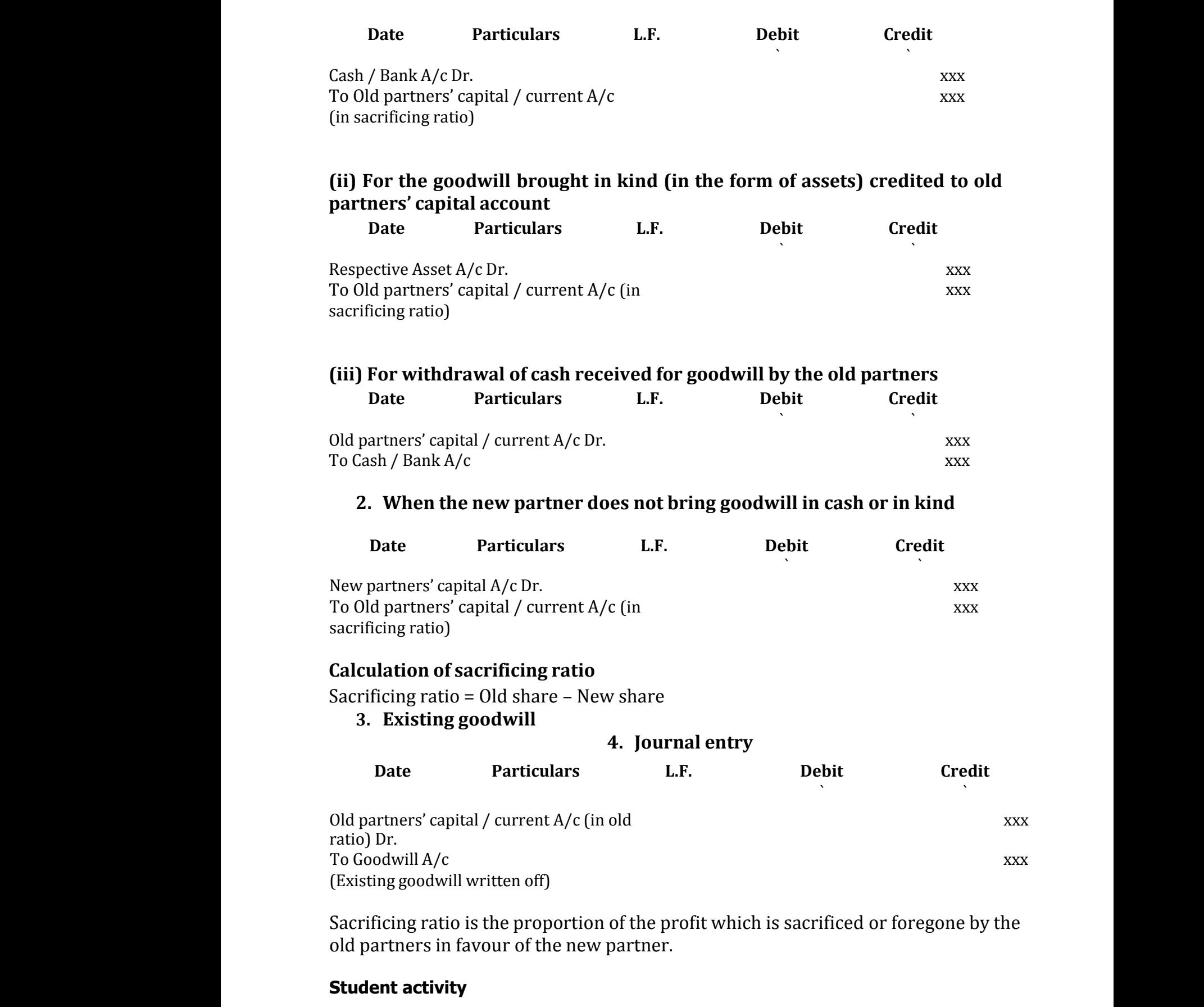

Sacrificing ratio is the proportion of the profit which is sacrificed or foregone by the old partners in favour of the new partner.

#### **Student activity**

Read and analyse the following transactions. Fill in the following table by writing asset or liability and put a  $\cdot$  in the appropriate column. The first two transactions

are done as examples. are don<br>
(1)<br>
(2) 1<br>
(3) (4)<br>
(6) (6) are de (1)<br>  $(1)$ <br>  $(2)$ <br>  $(3)$ <br>  $(4)$ <br>  $(5)$ 

(1) The value of inventory should be revalued from ` 2,500 to ` 3,000. as examples.<br>
Wratue of inventory should be revalued from `2,500 t<br>
dding revalued from `2,00,000 to `1,60,000<br>
ditors revalued from `2,000 to `1,800, as discount ca<br>
Wratue of furniture decreased by `2,000<br>
rovision for o

(2) Building revalued from ` 2,00,000 to ` 1,60,000

(3) Creditors revalued from ` 2,000 to ` 1,800, as discount can be availed from creditors. 000.<br>availed from creditors.<br>00 3,000.<br>e availed from creditors.<br>000

(4) The value of furniture decreased by ` 2,000

(5) A provision for outstanding wages would be created for ` 1,000

(6) Vehicle revalued to ` 20,000 from ` 28,000

(7) Outstanding salary would be created for ` 10,000

(8) Provision for doubtful debts is to be created for ` 1,000

(9) Land revalued from ` 2,00,000 to ` 2,50,000

(10) Fixtures revalued from ` 20,000 to ` 22,000

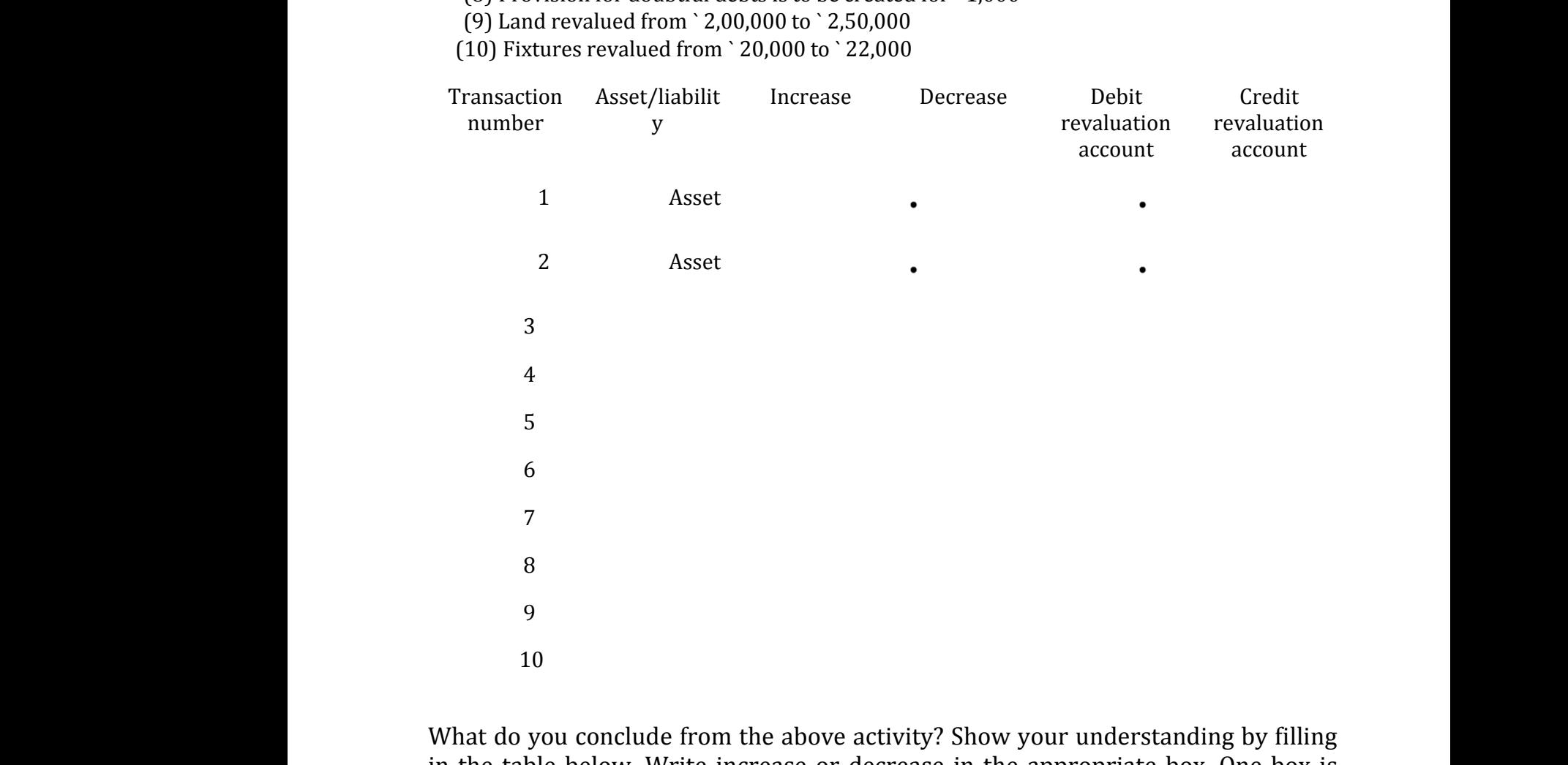

in the table below. Write increase or decrease in the appropriate box. One box is filled in as an example.

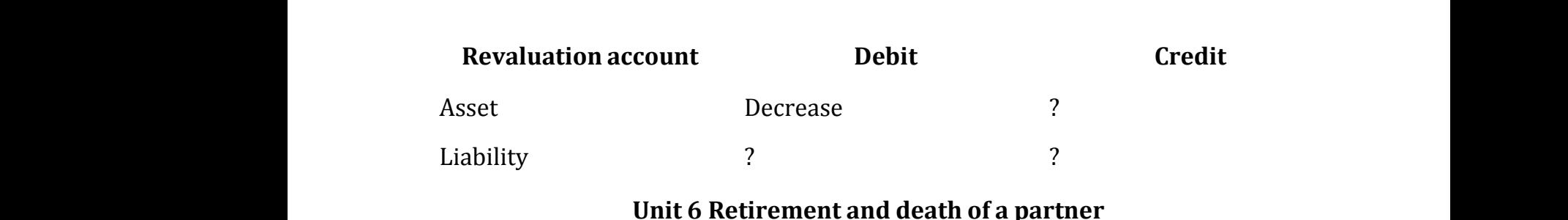

#### **Unit 6 Retirement and death of a partner**

#### **Distribution of accumulated profits, reserves and losses**

**Kindly send me your Questions & Keys to this email id - padasalai.net@gmail.com - Whatsapp No: 7358965593**  $\blacksquare$ <br>Eindly send me www.profesor.com<br>www.profesor.com<br>www.profesor.com<br>www.profesor.com<br>and the padasalai.net@gr ww.<br>Net<br>Networks 1358965593<br>Networks www.<br>Kindly send n USSUS<br>I.com - Whatsapp No: 7358965593

#### **(a) For transferring accumulated profits and reserves**

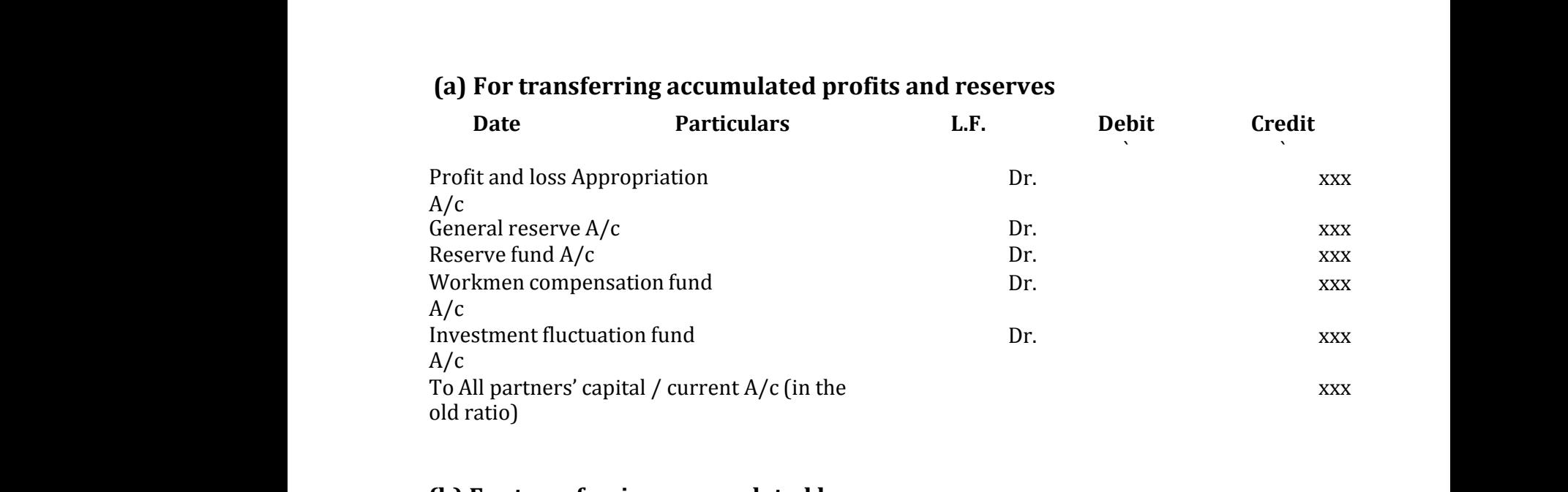

#### **(b) For transferring accumulated loss**

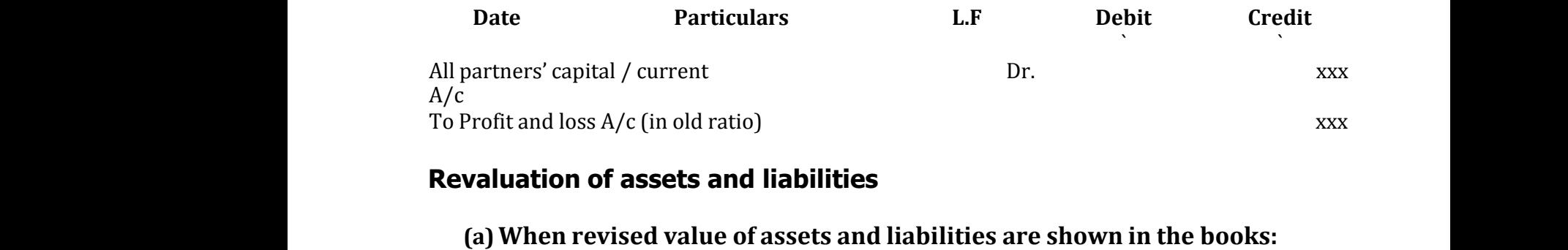

#### **Revaluation of assets and liabilities**

## **(b)**(b)

**(c)** Following are the journal entries to be passed to record the revaluation of assets and liabilities:

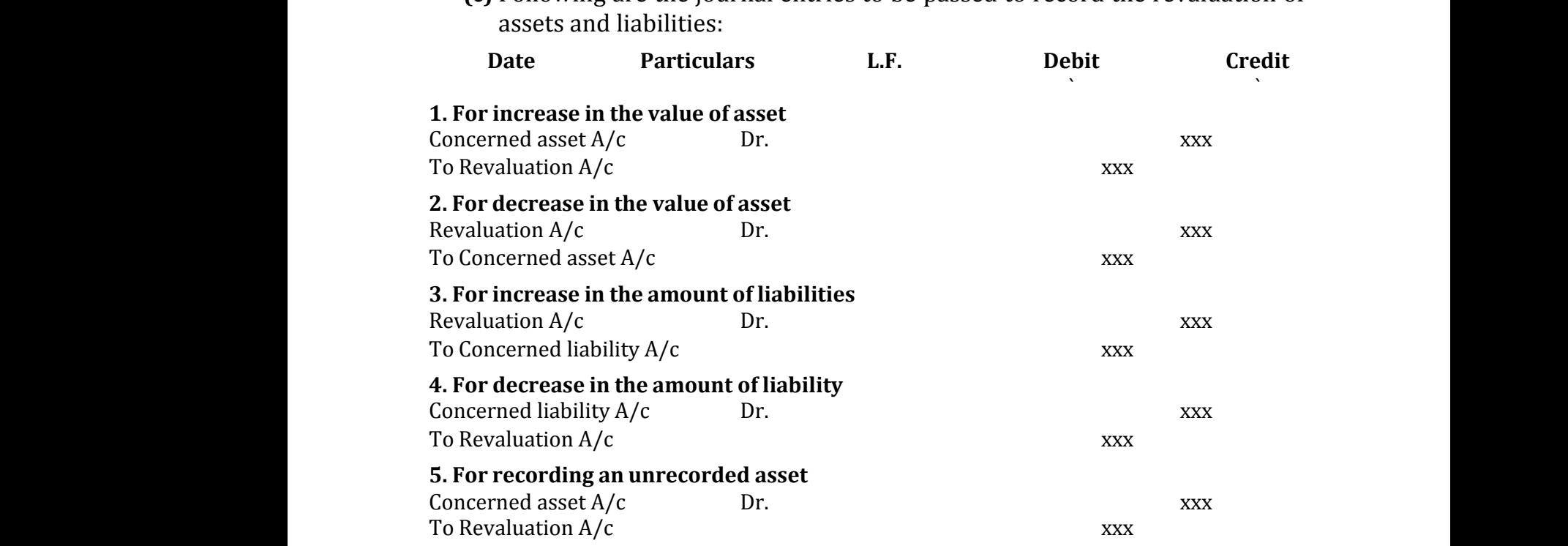

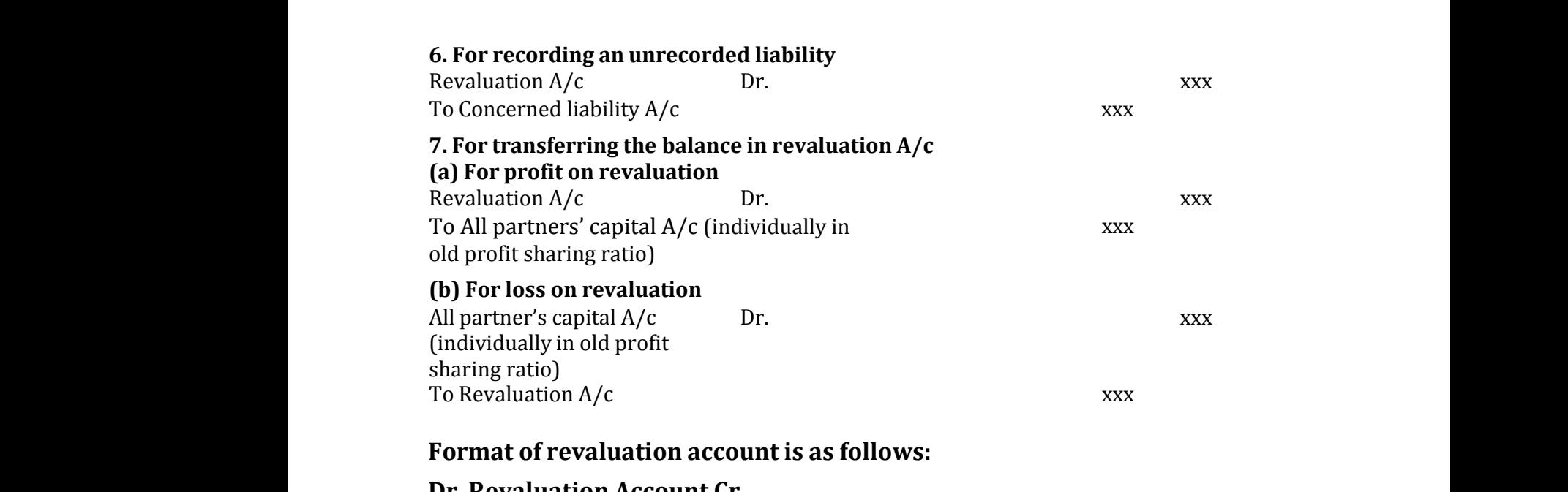

#### **Format of revaluation account is as follows:**

#### **Dr. Revaluation Account Cr.**

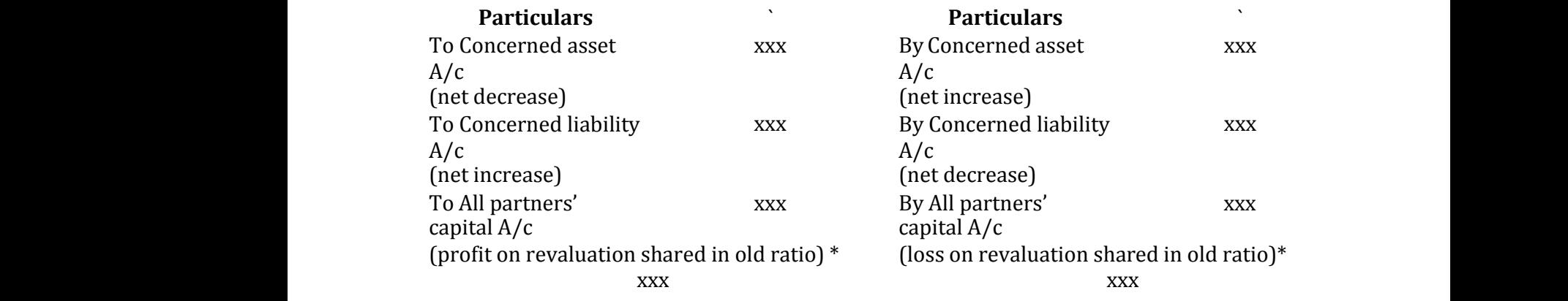

\*There will be either profit or loss on revaluation.

#### **(b) When revised values of assets and liabilities are not shown in the books:** \*There<br>(b) Wh ll be either profit or loss on revaluation.<br>I revised values of assets and liabilities are I whown in the books:<br>hown in the books: \*Ther<br>(b) W  $\nu$  shown in the books:

#### **Determination of new profit sharing ratio and gaining ratio New profit sharing ratio**

#### **Gaining ratio**

Share gained = New share – Old share w pront sharing ratio<br>
ining ratio<br>Share gained = New share – Old share<br>Gaining ratio = Ratio of share gained by the continuing partners wew.p<br>Gainir<br>Sha:<br>Gair where the control of the control of the control of the control of the control of the control of the control of the control of the control of the control of the control of the control of the control of the control of the co www.<br>Gain<br>Sh<br>Ga www.padasalai.<br>Networkship<br>Networkship

> **Tutorial note:** When the new profit sharing ratio is not given in the problem, it is to be calculated based on the information given in the problem.

#### **Calculation of gaining ratio and new profit sharing ratio under different situations** Calcula<br>1. Whe<br>1. Whe on of gaining ratio and new profit sharin<br>s<br>new profit sharing ratio is given www.padasalai.<br>Networks<br>And a set of the control of the control of the control of the control of the control of the control of the control of the control of the control of the control of the control of the control of the c Calcu<br>situa<br>1. Wł ratio under different

#### **1. When new profit sharing ratio is given**

When new profit sharing ratio is given, only gaining ratio has to be calculated as follows:

Gaining ratio = Ratio of share gained by the continuing partners<br>are gained = New share – Old share<br>**When new profit sharing ratio is not given<br>Only one partner gains the retiring partner's share**<br>new profit sharing ratio Share gained = New share – Old share Gair<br>Share g<br>**2. Whe<br>(a) Onl**<br>When i Ga<br>Share<br>2. When<br>(a) O external and the set of the set of the set of the set of the set of the set of the set of the set of the set o<br>Medicinal and the set of the set of the set of the set of the set of the set of the set of the set of the set o

#### **2. When new profit sharing ratio is not given**

#### **(a) Only one partner gains the retiring partner's share**

When new profit sharing ratio is not given and only one continuing partner gains the entire share of the retiring partner, new profit sharing ratio is calculated as follows: rtners<br>inuing partner gains<br>.

New share of continuing partner = Old share + Share gained

#### **b) More than one partner gains the retiring partner's share**

#### **(i) Proportion of share gained on retiring partner's share is given**

When new profit sharing ratio is not given, but the proportion of share gained on retiring partner's share is given, new profit sharing ratio is calculated as follows: New sh<br>
New sh<br>
b) More<br>
(i) Prop<br>
When interining e of continuing partner = Old share + Share gain<br>**nan one partner gains the retiring partner's shation of share gained on retiring partner's share**<br>w profit sharing ratio is not given, but the prope<br>artner's share is given i**ven**<br>n of share gained on<br>llculated as follows: New<br>New<br>**b) Mc<br>(i) Pr**<br>Wher<br>retiri l<br>**given**<br>ion of share gained on<br>calculated as follows:

New share of continuing partners = Old share + Share gained Share gained = Retiring partner's share × Proportion of share gained

## **(i) Proportion of share gained is not given** wa.<br>Networkship is a set of the same of the same of the same of the same of the same of the same of the same of th<br>Networkship is a set of the same of the same of the same of the same of the same of the same of the same of wa.<br>Networkship (i)

When new profit sharing ratio, share gained and the proportion of share gained is not given, the new share is calculated by assuming that share gained is the proportion of the old share. Therefore, the new profit sharing ratio and the gaining ratio among the continuing partners is their old profit sharing ratio between them. **Proportion of share gained is not given**<br>When new profit sharing ratio, share gained ar<br>share gained is not given, the new share is calc<br>share gained is the proportion of the old share<br>profit sharing ratio and the gaining e proportion of<br>ed by assuming that<br>rrefore, the new<br>e continuing the proportion of<br>ted by assuming that<br>nerefore, the new<br>he continuing

#### **Adjustment for goodwill**

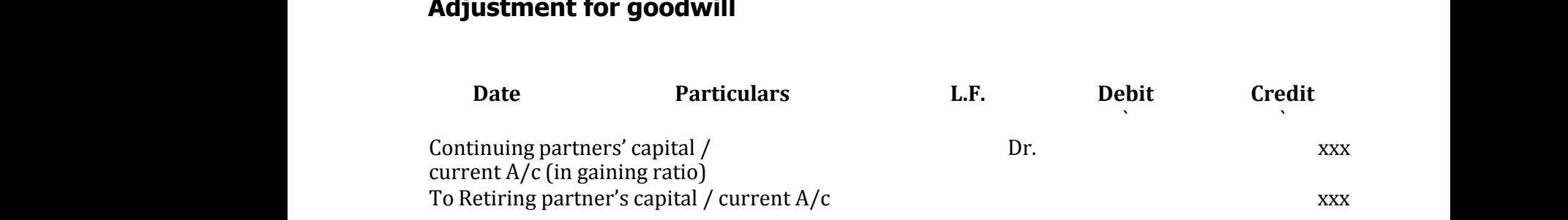

#### **Existing goodwill**

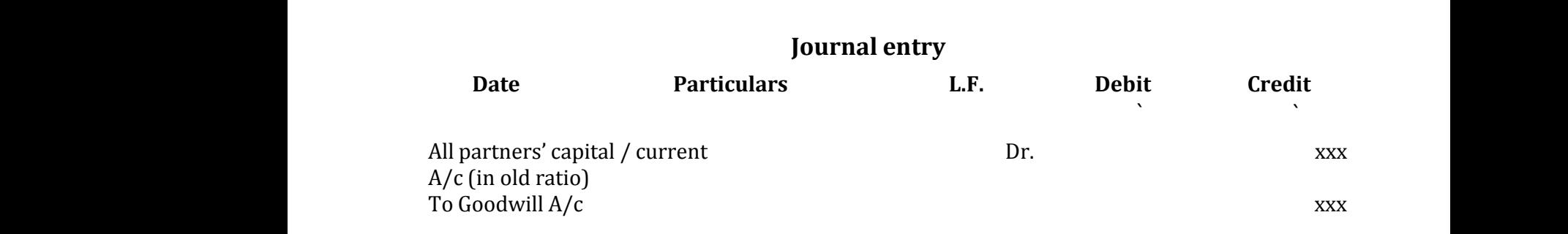

## **retirement**

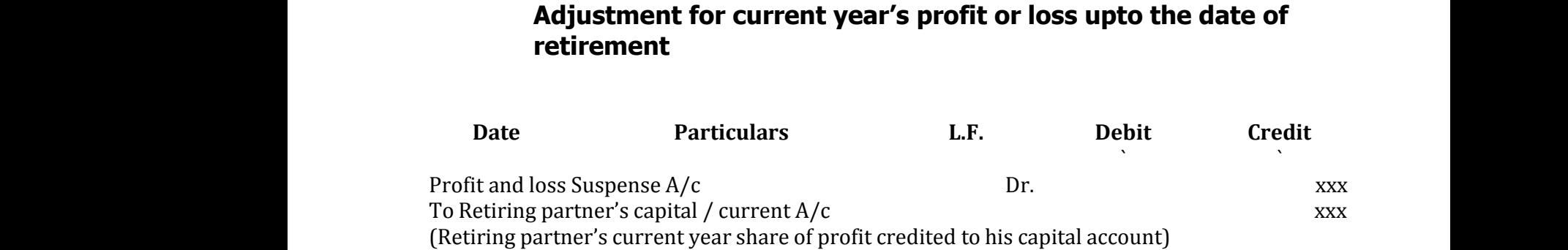

Profit and loss suspense account is a temporary account opened to transfer the share of retiring or deceased partner's share in current year's profit or loss upto the date of retirement or death. Profit a<br>retiring<br>retirem<br>**Note:** I loss suspense account is a temporary account operation deceased partner's share in current year's proficed or death.<br>Net is loss the reverse entry is passed.<br>Profit and loss suspense account is closed by the and loss accou o transfer the share of<br>loss upto the date of<br>ferring to the profit Profit<br>retirir<br>retire:<br>**Note**: I to transfer the share of<br>pr loss upto the date of<br>sferring to the profit<br>.

**Note:** If there is loss the reverse entry is passed.

Profit and loss suspense account is closed by transferring to the profit and loss account at the end the accounting period.

#### **Settlement of the amount due to the retiring partner**

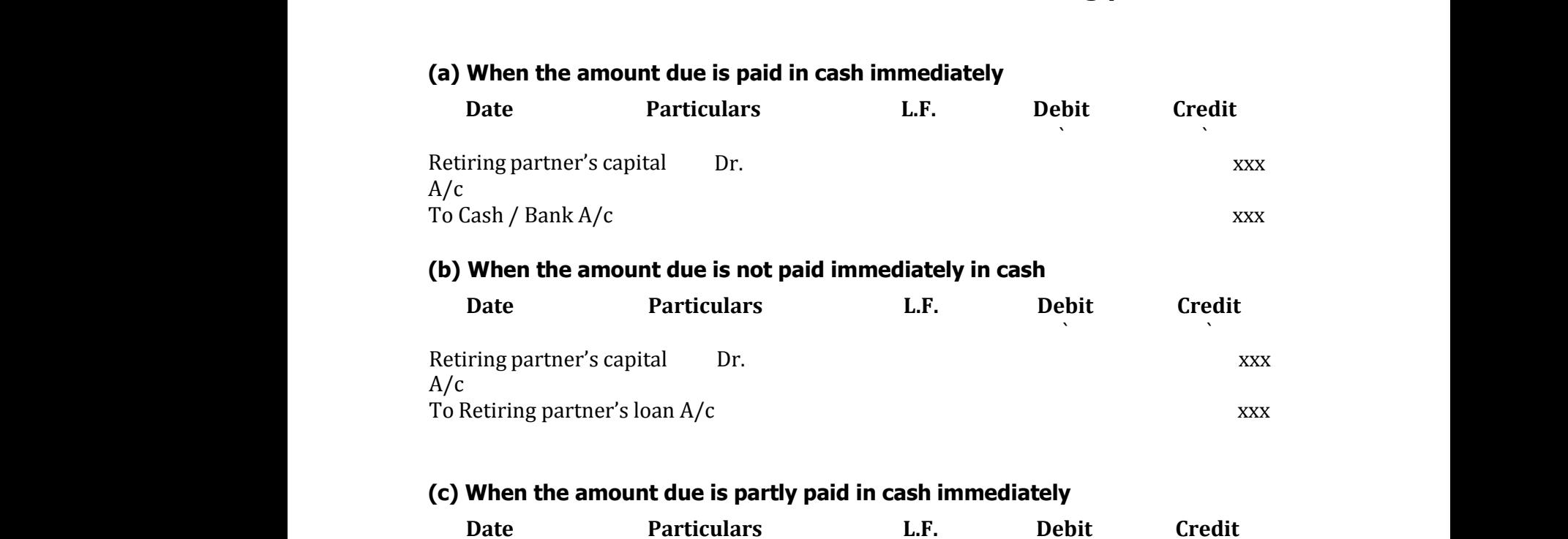

**Kindly send me your Questions & Keys to this email id - padasalai.net@gmail.com - Whatsapp No: 7358965593** Kindly send me ur Questions & Keys to this email id - padasalai.net@gr<br>www.padasalai.net@gr w.<br>Net<br>Network: 7358965593.<br>Network: 7358965593. **Kindly send n** www.<br>1.<br>Networkship No: 7358965593<br>Networkship No: 7358965593

`

`

![](_page_26_Picture_363.jpeg)

Retiring partner's loan account will appear on the liabilities side of the balance sheet prepared after retirement till it is completely settled.

#### **DEATH OF A PARTNER**

#### **Adjustments required on the death of a partner**

**(i) To transfer the amount due to the deceased partner to the executor or legal representative of the deceased partner.**

![](_page_26_Picture_364.jpeg)

A/c

![](_page_27_Picture_649.jpeg)

**Unit 7 Company accounts**

#### **Process of issue of equity shares**

**(i) Inviting subscription:** A public company has to issue a prospectus and invite the general public to subscribe for its shares.

**(ii) Receipt of application:** On the basis of the prospectus, applications are Unit 7 Company accounts<br> **Process of issue of equity shares**<br>
(i) Inviting subscription: A public company has to issue a prospectus and invite<br>
the general public to subscribe for its shares.<br>
(ii) Receipt of application: within the time specified. Application money must be at least 5 per cent of the nominal value of the shares. Proces<br>
(i) Invi<br>
the gen<br>
(ii) Re<br>
deposit prospectus and invite<br>tus, applications are<br>h application money Proc<br>
(i) In<br>
the go<br>
(ii) I<br>
depo: prospectus and invite<br>ectus, applications are<br>ith application money

**(iii)Allotment of shares:** When the minimum subscription stated in the prospectus has been subscribed for by the public, a company can allot shares. For those to whom shares could not be allotted, their application money will be refunded. If the minimum subscription is not received, all the application money received has to be refunded to the applicants. (iii)All<br>prospe<br>those t<br>refund<br>receive<br>**Issue** o ment of shares: When the minimum subscript<br>us has been subscribed for by the public, a comp<br>whom shares could not be allotted, their applica<br>If the minimum subscription is not received, a<br>nas to be refunded to the applican ortated in the<br>can allot shares. For<br>money will be<br>e application money iii)A<br>prosp<br>those<br>refun<br>receiv<br>**Issue** i stated in the<br>y can allot shares. For<br>in money will be<br>he application money

#### **Issue of shares for cash in instalments**

The share capital may be received through instalments as below:

- First instalment called application money
- Second instalment called allotment money
- Third instalment called first call money
- The last instalment called final call money

## **(i) When shares are issued for cash at par:** Seco<br>Thir<br>The<br>(i) Wh<br>Follo Sed<br>Th<br>Th<br>(i) W<br>Fol

Following are the journal entries to be passed: Instalment called allotment money<br>talment called first call money<br>instalment called final call money<br>**hares are issued for cash at par:**<br>g are the journal entries to be passed: instalment called allotment money<br>instalment called first call money<br>t instalment called final call money<br>**shares are issued for cash at par:**<br>ing are the journal entries to be passed:

![](_page_27_Picture_650.jpeg)

**Kindly send me your Questions & Keys to this email id - padasalai.net@gmail.com - Whatsapp No: 7358965593**

#### **3. On refund of application money for rejected applications**

![](_page_28_Picture_278.jpeg)

#### **Under subscription**

#### **Over subscription**

#### **Calls in advance**

Following are the journal entries to be passed: Over<br>Calls<br>Follo

![](_page_29_Picture_538.jpeg)

#### **Calls in arrear**

#### **Forfeiture of shares**

![](_page_29_Picture_539.jpeg)

#### **Re-issue of forfeited shares**

![](_page_29_Picture_540.jpeg)

If the reissue price is more than the amount unpaid on forfeited shares, it results in profit on reissue which is treated as capital profit and is transferred to capital reserve account. The following journal entry is passed: If the r<br>in prof<br>reserve<br>D<br>Forfeite<br>To Capi sue price is more than the amount unpaid on f<br>on reissue which is treated as capital profit and<br>ccount. The following journal entry is passed:<br>**Particulars** L.F.<br>hares A/c Dr.<br>reserve A/c If the<br>in pro<br>reser<br>Forfei<br>To Ca

![](_page_30_Picture_527.jpeg)

When only a part of the forfeited shares are reissued, the proportionate amount of profit on the shares reissued should be transferred to capital reserve account.<br>
Proportionate amount of profit is computed as follows:<br>
<u>Total amount forfeited</u> × Number of shares reissued<br>
Total number of shares forfe Proportionate amount of profit is computed as follows: of prof<br>Propor<br>Total n<br>Gain or<br>Shares whital reserve account. of pro<br>Propo<br>Total<br>Gain postal reserve account.<br>Networks<br>Networks

Total amount forfeited × Number of shares reissued Total number of shares forfeited

Gain or loss = Amount forfeited– loss on reissue

#### **Shares issued at premium**

Following are the journal entries for recording securities premium:

![](_page_30_Picture_528.jpeg)

#### **(iii) When shares are forfeited (for which premium is not received)**

![](_page_31_Picture_567.jpeg)

**Tutorial note** While forfeiting shares for which premium had already been received, securities premium account should not be debited. Tutori<br>Tutori<br>receive<br>**Issue** u shares A/C<br>**note** While forfeiting shares for which premiur.<br>securities premium account should not be debi<br>shares for cash in lumpsum where the definition of the same state of the same state of the same state  $\mathbb{R}^n$ Tuto:<br>Tuto:<br>receiv<br>**Issue** xxx<br>ad already been<br>d.

#### **Issue of shares for cash in lumpsum**

When shares issued either at par or at premium are payable in single payment, the shares are said to be issued against lumpsum payment. The following journal entries are passed:

![](_page_31_Picture_568.jpeg)

To Securities premium A/c (if issued at premium)

#### **Issue of shares for consideration other than cash**

A company may issue shares for consideration other than cash when the company acquires fixed assets such as land and buildings, machinery, etc. Under such situation, the following journal entries are to be passed.

![](_page_31_Picture_569.jpeg)

![](_page_32_Picture_434.jpeg)

A company may also issue shares as consideration for the purchase of business, to promoters for their services and to brokers and underwriters for their commission.

#### **Student activity**

![](_page_32_Picture_435.jpeg)

#### **Unit 8 Financial Statement Analysis**

#### **Financial statements of companies**

**Note:** Statement of profit and loss (Part II of Schedule III) and Balance Sheet (Part I of Schedule III) have been given only for understanding purpose and not for examination. Wote:<br>Note:<br>(Part I<br>for exa **Example 18 Statements of companies**<br>tement of profit and loss (Part II of Schedule<br>Schedule III) have been given only for unders<br>mation.<br>**Schedule III of the Companies Act,**<br>**PART II – STATEMENT OF PROFIT AN** om and Balance Sheet<br>Ring purpose and not<br>3<br>OSS Wote:<br>
(Part<br>
for ex II) and Balance Sheet<br>nding purpose and not<br>13<br>LOSS

#### **Schedule III of the Companies Act, 2013 PART II – STATEMENT OF PROFIT AND LOSS**

**Name of the Company …………………**

**Profit and loss statement for the year ended ……………** ront and loss statement for the year ended<br>and loss statement for the year ended<br>and the statement for the year ended Pront and loss statement for the year ende<br>and the statement for the year ende

**(Rupees in........ )** www.<br>(Rupees in........) (Rupees in........)<br>(Rupees in........)

![](_page_33_Picture_428.jpeg)

![](_page_34_Picture_421.jpeg)

#### **PART I – BALANCE SHEET**

![](_page_34_Picture_422.jpeg)

**(Rupees in............. )**

![](_page_34_Picture_423.jpeg)

**I. EQUITY AND LIABILITIES**

#### **1. Shareholders' funds**

a) Share capital

b) Reserves and Surplus 1. Share<br>a) Share<br>b) Reser<br>c) Mone<br>2. Share 1. Sha<br>a) Sha<br>b) Res<br>c) Mor<br>2. Sha

c) Money received against share warrants

## **2. Share application money pending allotment** lers' funds<br>tal<br>and Surplus<br>eived against share warrants<br>llication money pending allotment )<br>lders' funds<br>pital<br>eceived against share warrants<br>pplication money pending allotment

**3. Non-current liabilities**

- a) Long-term borrowings
- b) Deferred tax liabilities (Net) a) Long<br>b) Defer<br>c) Other<br>d) Long n borrowings<br>Arakilities (Net)<br>Iterm liabilities<br>In provisions a) Lor<br>b) Def<br>c) Oth<br>d) Lor m borrowings<br>d tax liabilities (Net)<br>ng term liabilities<br>rm provisions
	- c) Other long term liabilities
	- d) Long-term provisions

#### **4. Current liabilities**

- a) Short-term borrowings
- b) Trade payables a) Short<br>b) Trade<br>c) Other<br>d) Short a J shc<br>b) Tra<br>c) Oth<br>d) Shc
- c) Other current liabilities n borrowings<br>ables<br>ent liabilities<br>n provisions rm borrowings<br>ayables<br>rrent liabilities<br>rm provisions
	- d) Short-term provisions

**II. ASSETS** II. AS:<br>
1. Non<br>
a) Fixe<br>
i) Tan<br>
ii) Inta

## **1. Non-current assets** ent assets<br>ts<br>assets<br>assets where the assets assets and the assets of the assets of the assets of the assets of the assets of the assets of the set of the set of the set of the set of the set of the set of the set of the set of the set of the set of

- a) Fixed assets
- i) Tangible assets II. ASSE<br>1. Non-<br>a) Fixed<br>i) Tangi<br>ii) Intan
	- ii) Intangible assets
	- iii) Capital Work-in-progress
	- iv) Intangible assets under development e assets under development<br>ent investments<br>ax assets ( Net)<br>a loans and advances<br>-current assets ble assets under development<br>rent investments<br>l tax assets ( Net)<br>rm loans and advances<br>pn-current assets
	- b) Non-current investments
	- c) Deferred tax assets ( Net)
- d) Long-term loans and advances iv) Intai<br>b) Non-<br>c) Defer<br>d) Long<br>e) Other iv) Int<br>b) Nor<br>c) Def<br>d) Lor<br>e) Oth
	- e) Other non-current assets

#### **2. Current assets**

- a) Current investments
- b) Inventories a) Curre<br>b) Inver<br>c) Trade<br>d) Cash<br>e) Short a) Cur<br>b) Inv<br>c) Tra<br>d) Cas<br>e) Shc
	- c) Trade receivables
	- d) Cash and cash equivalents
- e) Short-term loans and advances vestments<br>es<br>eivables<br>cash equivalents<br>n loans and advances investments<br>ries<br>ceivables<br>d cash equivalents<br>rm loans and advances
	- f) Other current assets

**Total** ww.<br>Netal<br>Netal ww.<br>Netal<br>Netal

**Total**

## **Financial statement analysis** Einand<br>Finand<br>Tools www.<br>Padasalai<br>Netis<br>Netis<br>Netis

## **Tools of financial statement analysis** Total<br>Statement analysis<br>Mancial statement analysis Total<br> **Statement analysis<br>
Statement analysis**<br> **Statement analysis**

#### **(i)Comparative statement**

A statement giving comparison of net increase or decrease in the individual items of financial statements of two or more years of a business concern is called comparative statement. It shows the actual figures at different periods of time, the increase or decrease in these figures in absolute terms and the percentages of such increase or decrease. The two basic comparative statements prepared are comparative income statement and comparative balance sheet. A state<br>of fina<br>compa<br>the inc<br>such ir<br>compa example interestance and statements<br>al statements of two or more years of a budive statement. It shows the actual figures at of<br>use or decrease in these figures in absolute tern<br>ease or decrease. The two basic comparative<br> whether individual items<br>ss concern is called<br>rent periods of time,<br>nd the percentages of<br>ements prepared are<br>et. A state<br>of fin<br>comp<br>the ir<br>such<br>comp in the individual items<br>ness concern is called<br>erent periods of time,<br>and the percentages of<br>tements prepared are<br>neet.

#### **(ii) Common-size statements**

The common–size statements show the relationship of various items with some rhe common base, expressed as percentage of the common base. The common bases<br>are total of assets or total of equity and liabilities or revenue from operations<br>(net sales). The common size statements include common-size in are total of assets or total of equity and liabilities or revenue from operations (net sales). The common size statements include common-size income statement and common-size balance sheet. commo<br>are tot<br>(net sa<br>and con<br>In the order which we<br>wave from operations<br>are income statement<br>tions is taken as 100<br>tage to the revenue Fine<br>comm<br>are to<br>feet sand c<br>In the<br>and v where some security with some<br>security common bases<br>the from operations<br>are incomed statement<br>ations is taken as 100<br>centage to the revenue

In the common–size income statement, revenue from operations is taken as 100 and various expenses and incomes are expressed as a percentage to the revenue from operations. In the common-size balance sheet, the total of balance sheet, that is, the total of assets or total of equity and liabilities is taken as 100 and various assets and liabilities are expressed as a percentage of the total of assets or total of equity and liabilities.

The common-size statements can be compared with those of previous years. They can also be compared with those of other similar businesses with similar accounting policies. various<br>or total<br>The co<br>They c<br>accoun<br>(iii) Tre Ssets and liabilities are expressed as a percent equity and liabilities.<br>
mon-size statements can be compared with the also be compared with those of other similar g policies.<br> **Also be compared with those of other similar** of the total of assets<br>e of previous years.<br>sinesses with similar vario<br>or tot<br>The d<br>They<br>accou<br>(iii) **T** e of the total of assets<br>se of previous years.<br>usinesses with similar

#### **(iii) Trend analysis**

Trend refers to the tendency of movement. Trend analysis refers to the study of movement of figures over a period. The trend may be increasing trend or decreasing trend or irregular. When data for more than two years are to be analysed, it may be difficult to use comparative statement. For this purpose, trend analysis may be used. One year, generally, the first year is taken as the base year. The figures of the base year are taken as 100. The figures for the other years are expressed as a percentage to the base year and the trend is determined. decrea<br>analyse<br>trend a<br>year. T<br>are exp<br>**(iv) Fu**<br>The ter g trend or irregular. When data for more the<br>it may be difficult to use comparative state<br>lysis may be used. One year, generally, the first<br>figures of the base year are taken as 100. The f<br>ssed as a percentage to the base two years are to be<br>t. For this purpose,<br>r is taken as the base<br>es for the other years<br>is determined.<br>efers to the excess of decre<br>analy<br>trend<br>year.<br>are ex<br>**(iv) F**<br>The t I two years are to be<br>ent. For this purpose,<br>ear is taken as the base<br>res for the other years<br>d is determined.<br>refers to the excess of

#### **(iv) Funds flow analysis**

The term 'fund' refers to working capital. Working capital refers to the excess of current assets over current liabilities. The term 'flow' means movement and includes both 'inflow' and 'outflow'. Funds flow analysis is concerned with

preparation of funds flow statement which shows the inflow (sources) and outflow (applications) of funds in a given period of time. Funds flow analysis is useful in judging the credit worthiness, financial planning and preparation of budgets. prepar<br>outflov<br>useful<br>budget on of funds flow statement which shows the applications) of funds in a given period of times judging the credit worthiness, financial plan nflow (sources) and<br>unds flow analysis is<br>and preparation of prepa<br>butflouse<br>where the budge inflow (sources) and<br>Funds flow analysis is<br>ng and preparation of

#### **(v) Cash flow analysis**

Cash flow analysis is concerned with preparation of cash flow statement which shows the inflow and outflow of cash and cash equivalents in a given period of time. Cash includes cash in hand and demand deposits with banks. Cash equivalents denote short term investments which can be realised easily wi time. Cash includes cash in hand and demand deposits with banks. Cash equivalents denote short term investments which can be realised easily within a short period of time, without much loss in value. Cash flow analysis helps in assessing the liquidity and solvency of a business concern. shows<br>time. (<br>equival<br>short <sub>I</sub><br>assessi in a given period of<br>s with banks. Cash<br>alised easily within a<br>ow analysis helps in show<br>time.<br>equiv<br>short<br>asses ts in a given period of<br>its with banks. Cash<br>ealised easily within a<br>flow analysis helps in

#### **Preparation of comparative statements**

#### **Preparation of common-size statements** Prepa<br>Forma on of common-size statements<br>common-size statement<br>ticulars Absolute amount Prep<br>Form www.Padasalai.Net

#### **Format of common-size statement**

**Particulars Absolute amount Percentage**

Percentage Percentage

#### **Unit 9 Ratio Analysis**

#### **Meaning of accounting ratios**

Ratio is a mathematical expression of relationship between two related or interdependent items. It is the numerical or quantitative relationship between two items. It is calculated by dividing one item by the other related item. When ratios are calculated on the basis of accounting information, these are called 'accounting ratios'. **Meanir**<br>Ratio<br>interde<br>two ite<br>ratios **Unit 9 Ratio Analysis**<br> **of accounting ratios**<br>
a mathematical expression of relationship I<br>
ndent items. It is the numerical or quantitati<br>
s. It is calculated by dividing one item by the e<br>
e calculated on the basis of reen two related or<br>relationship between<br>r related item. When<br>on, these are called **Mean**<br>Ratio<br>intero<br>two i<br>ratios ween two related or<br>relationship between<br>er related item. When<br>ttion, these are called

(i) **Pure**: It is expressed as a quotient. Example: 2 or 2:1.

(ii) **Percentage**: It is expressed in percentage. Example: 25%.

Accounting ratios can be expressed in any of the following forms:<br>
(i) **Pure**: It is expressed as a quotient. Example: 2 or 2:1.<br>
(ii) **Percentage**: It is expressed in percentage. Example: 25%.<br>
(iii) **Times**: It is expres (iii) **Times**: It is expressed as certain number of times of a particular figure.Example: 4 times. Accour<br>(i) **Pur**<br>(ii) **Per**<br>(iii) **T**<br>figure.l ratios can be expressed in any of the followir<br>is expressed as a quotient. Example: 2 or 2:1.<br>**tage**: It is expressed in percentage. Example:<br>s: It is expressed as certain number of times of<br>uple: 4 times. rms:<br>.<br>particular Accou<br>(i) **Pu**<br>(ii) **P**<br>(iii)<br>figure orms:<br>%.<br>particular

#### **Meaning and definition of ratio analysis**

Ratio analysis is a tool which involves analysing the financial statements by calculating various ratios. It is a tool of financial statement analysis, in which, inferences are drawn based on the computation and analysis of different ratios. Ratio<br>calcula<br>inferen<br>Accord<br>financi lysis is a tool which involves analysing the g various ratios. It is a tool of financial state s are drawn based on the computation and analysis to Myers, "Ratio analysis is a study of relations in a business". mocial statements by<br>t analysis, in which,<br>of different ratios.<br>ship among various Ratio<br>calcu<br>infere<br>Accou<br>finan nancial statements by<br>ent analysis, in which,<br>is of different ratios.<br>pnship among various

According to Myers, "Ratio analysis is a study of relationship among various financial factors in a business".

#### **Objectives of ratio analysis**

Following are the objectives of ratio analysis:

- (i) To simplify accounting figures
- (ii) To facilitate analysis of financial statements
- (iii) To analyse the operational efficiency of a business
- (iv) To help in budgeting and forecasting
- (v) To facilitate intra firm and inter firm comparison of performance i) To s<br>ii) To<br>iii) To<br>iv) To<br>(v) To i plify accounting figures<br>ilitate analysis of financial statements<br>alyse the operational efficiency of a business<br>lp in budgeting and forecasting<br>ilitate intra firm and inter firm comparison of p www.padasalai.<br>Networkship<br>Networkship (i) To<br>(ii) T<sub>(</sub><br>(iii) T<br>(iv) T<br>(v) T ww.<br>Networkships<br>Networkships and the set of the set of the set of the set of the set of the set of the set of the set of the<br>Networkships are set of the set of the set of the set of the set of the set of the set of the se

#### **Classification of ratios**

Ratios may be classified in the following two ways:

- (i) Traditional classification
- (ii) Functional classification

#### **Traditional classification**

Traditional classification of ratios is done on the basis of the financial statements from which the ratios are calculated. Under the traditional classification, the Traditi<br>(i) Trad<br>**Traditi**<br>Traditi www.mal.classification<br>mal.classification<br>**classification**<br>classification of ratios is done on the basis of  $\frac{1}{2}$ <br>financial statements radio<br>
(i) Tr<br>
(ii) Fu<br>
Tradi<br>
Tradi by be elassification<br>ional classification<br>al **classification**<br>al **classification**<br>al classification of ratios is done on the basis  $e$  financial statements

ratios are classified as: (i) Balance sheet ratios, (ii) Income statement ratios and (iii) Inter-statement ratios. ratios<br>(iii) Int<br>**(i) Bal**a<br>If both<br>ratio. classified as: (i) Balance sheet ratios, (ii) Inco<br>statement ratios.<br>ce sheet ratio<br>ems in a ratio are from balance sheet, it is cla statement ratios and<br>ied as balance sheet ratios<br>(iii) I<br>**(i) Ba**<br>If bot<br>ratio. of statement ratios and<br>ified as balance sheet

#### **(i) Balance sheet ratio**

If both items in a ratio are from balance sheet, it is classified as balance sheet ratio.

#### **(ii) Income statement ratio**

statement ratio.

#### **(iii) Inter-statement ratio**

If the two items in a ratio are from income statement, it is classified as income<br>statement ratio.<br> **(iii) Inter-statement ratio**<br>
If a ratio is computed with one item from income statement and another it<br>
from balance she If a ratio is computed with one item from income statement and another item from balance sheet, it is called inter-statement ratio. If the ty<br>statem<br>(iii) In<br>If a rat<br>from ba<br>Functic Eems in a ratio are from income statement, it is<br>
st**atement ratio**<br>
Externent ratio<br>
Externe item from income stat<br>
State sheet, it is called inter-statement ratio.<br> **Classification** ssified as income<br>nt and another item If the<br>state!<br>(iii) I<br>If a r<br>from<br>Func! lassified as income<br>ent and another item

#### **Functional classification**

Functional classification of ratios is based on the purpose for which ratios are computed and it is the most commonly used classification. Under the functional classification, the ratios are classified as follows: compu<br>classifi<br>(i) Liqu<br>(ii) Lor<br>(iii) Tu<br>**Compu** and it is the most commony used classified.<br>
Simply, the ratios are classified as follows:<br>
Fratios<br>
The solvency ratios<br>
Sility ratios<br>
The of ratios where the functional condensation of the state of the state of the state of the state of the state of the state of the state of the state of the state of the state of the state of the state of the state of the state of the comp<br>classi<br>(i) Lie<br>(ii) Lie<br>(iii) T<br>(iv) P Trand it is the most commony used classified<br>ion, the ratios are classified as follows:<br>ity ratios<br>erm solvency ratios<br>ability ratios<br>ability ratios www.communications.communications.communications.communications.communications.communications.communications.communications.communications.communications.communications.communications.communications.communications.communic

(i) Liquidity ratios

- (ii) Long term solvency ratios
- (iii) Turnover ratios
- **(iv)**Profitability ratios

#### **Computation of ratios**

#### **Liquidity ratios**

Liquidity ratios include: (i) Current ratio and (ii) Quick ratio.

#### **i)Current ratio**

Current ratio gives the proportion of current assets to current liabilities of a business concern. It is computed by dividing current assets by current liabilities. Liquidi<br>Liquidi<br>**i)Curre**<br>Curren<br>busine: ratios include: (i) Current ratio and (ii) Quick ratio<br>ratio<br>atio gives the proportion of current assets to<br>concern. It is computed by dividing current asse rent liabilities of a<br>y current liabilities. Eiqui<br>Liqui<br>**i)Cur**re<br>Curre<br>busin o.<br>urrent liabilities of a<br>by current liabilities.

Current ratio = Current assets / Current liabilities

Current assets are those assets that are Current liabilities are those liabilities either in the form of cash or cash which are repayable in short time, that is, equivalents or can be converted into cash within a year or within the period of an or cash equivalents in a short time, that operating cycle. is, within a year or within the period of an operating cycle. Curren<br>
either<br>
equiva<br>
or cash<br>
is, with<br>
an ope! **Current assets**<br>ssets are those assets that are Current liak<br>the form of cash or cash which are re<br>ts or can be converted into cash within a yea<br>quivalents in a short time, that operating cy<br>a year or within the period of Curre<br>
eithe<br>
equiv<br>
or ca<br>
is, wi<br>
an op

#### **Current assets Current liabilities**

ent liabilities<br>es are those liabilities<br>ble in short time, that is,<br>within the period of an rent liabilities<br>ties are those liabilities<br>yable in short time, that is,<br>pr within the period of an<br>.

![](_page_40_Picture_534.jpeg)

Current assets = Current investments + Inventories + Trade receivables + Cash and cash equivalents + Prepaid expenses Curren<br>+ Cash<br>Curren<br>**ii) Quic**k ssets = Current investments + Inventories + Tra<br>d cash equivalents + Prepaid expenses<br>abilities = Trade creditors +Bills payable + Expe<br>**atio**<br>io gives the proportion of quick assets to curre eceivables<br>s payable<br>iabilities. It indicates Curre<br>+ Cas<br>Curre<br>**ii) Qu**<br>Quick ereceivables<br>were payable<br>indicates internalisabilities. It indicates

Current liabilities = Trade creditors +Bills payable + Expenses payable

#### **ii) Quick ratio**

Quick ratio gives the proportion of quick assets to current liabilities. It indicates whether the business concern is in a position to pay its current liabilities as and when they become due, out of its quick assets. Quick assets are current assets excluding inventories and prepaid expenses. It is otherwise called liquid ratio or<br>acid test ratio. It is calculated as follows:<br>Quick ratio = Quick assets / Current liabilities<br>Quick assets = Current assets – Inventories acid test ratio. It is calculated as follows: excludi<br>acid te:<br>Quick a<br>Quick a called liquid ratio or<br>es<br>s exclu<br>acid t<br>Quick<br>Quick www.mexicontractions.com<br>e called liquid ratio or<br>ses

Quick ratio = Quick assets / Current liabilities

Quick assets = Current assets – Inventories – Prepaid expenses

#### **Long term solvency ratios**

- (i) Debt equity ratio
- (ii) Proprietary ratio
- (ii) Capital gearing ratio

#### **(i) Debt equity ratio**

Debt equity ratio is calculated to assess the long term solvency position of a business concern. Debt equity ratio expresses the relationship between long term debt and shareholders' funds. It is computed as follows: (i) D<br>
(ii) F<br>
(ii) **Deb**<br> **Ci) Deb**<br>
Debt e<br>
busine: t equity ratio<br>prietary ratio<br>Capital gearing ratio<br>**quity ratio**<br>ity ratio is calculated to assess the long terr<br>concern. Debt equity ratio expresses the relation lvency position of a<br>p between long term (i)<br>(ii)<br>(i)<br>**Debt**<br>Debt<br>busin solvency position of a<br>hip between long term

> Debt equity ratio = Long term debt / Shareholders'funds ity ratio = Long term debt / Shareholders'fun<br>ur Questions & Keys to this email id - padasalai.net@gr

# Long<br>Long

Long term debt includes debentures, bonds, long term loans and other long term borrowings. Long t<br>Long te debt<br>debt includes debentures, Shareholder n debt<br>
andebt<br>
andebt includes debentures, Shareholde<br>
Shareholde

#### **Long term debt Shareholders' funds**

Shareholders' funds= Equity share capital + Preference share capital + Reserves and surplus inds<br>Ads= Equity share funds<br>unds= Equity share

Shareholders' funds = Equity share capital + Reserves and surplus

#### **(ii) Proprietary ratio**

Proprietary ratio gives the proportion of shareholders' funds to total assets. Proprietary ratio<br>
Proprietary ratio<br>
Proprietary ratio<br>
Proprietary ratio gives the proportion of shareholders' funds to total assets.<br>
Proprietary ratio shows the extent to which the total assets have been financed by the shareholders' funds. It is calculated as follows: Proprietary ratio = Shareholders'funds /Total assets Shareh<br>
(ii) Pro<br>
Proprie<br>
Proprie rplus<br>unds to total assets.<br>have been financed Share<br>Share<br>(ii) Pr<br>Propi<br>Propi were<br>were discussed in the same of the same of the same of the same of the same of the same of the same of the same<br>in the same of the same of the same of the same of the same of the same<br>in the same of the same of the sam

Shareholders' funds = Equity share capital + Preference share capital + Reserves and surplus Share<br>and s<br>**(iii) (**<br>Capit<br>share re capital + Reserves<br>ing funds to equity<br>ed interest and fixed

#### **(iii) Capital gearing ratio**

Capital gearing ratio is the proportion of fixed income bearing funds to equity shareholders' funds. Fixed income bearing funds include fixed interest and fixed dividend bearing funds.It is calculated as follows: Shareh<br>and sul<br>**(iii) Ca**<br>Capital<br>shareh Mers' funds = Equity share capital + Preference s<br>us<br>**al gearing ratio**<br>aring ratio is the proportion of fixed income be<br>lers' funds. Fixed income bearing funds include e capital + Reserves<br>g funds to equity<br>d interest and fixed

Capital gearing ratio =

Funds bearing fixed interest and fixed dividend/Equity Shareholders' funds

![](_page_41_Picture_509.jpeg)

Long term borrowings carrying fixed interest

Capital gearing ratio is a measure of long term solvency as well as capital structure. When the capital gearing ratio is greater than one, the firm is said to be high geared.

Equity shareholder's funds = Equity share capital + General reserve + Surplus

#### **Turnover ratios**

Turnover ratios show how efficiently assets or other items have been used to generate revenue from operations. They are also called as activity ratios or efficiency ratios. They show the speed of movement of various items. They are expressed as number of times in relation to the item compared. Turnov<br>Turnov<br>genera<br>efficier **ratios**<br>ratios show how efficiently assets or other if<br>revenue from operations. They are also cal<br>ratios. They show the speed of movement of s have been used to<br>as activity ratios or<br>ious items. They are Turne<br>Turne<br>gener<br>efficie ms have been used to<br>l as activity ratios or<br>arious items. They are

The important turnover ratios are:

- (i) Inventory turnover ratio
- (ii) Trade receivables turnover ratio mtory turnover ratio<br>de receivables turnover ratio<br>ade payables turnover ratio<br>ed assets turnover ratio<br>**tory turnover ratio**
- (iii) Trade payables turnover ratio
- (iv) Fixed assets turnover ratio

## **(i) Inventory turnover ratio** (i) Ir<br>
(ii) 7<br>
(iii)<br>
(iv) 1<br>
(i) Invertindig (i)<br>(ii)<br>(iii)<br>(i)<br>In It ind

It indicates the number of times inventory is turned over to make revenue from operations (sales) during a particular accounting period. It is a comparison of cost of revenue from operations (cost of goods sold) with average amount of inventory during a given period. It is calculated as under: Inventory turnover ratio = Cost of revenue from operations /Average inventory tory turnover ratio<br>
e receivables turnover ratio<br>
le payables turnover ratio<br>
d assets turnover ratio<br> **ry turnover ratio**<br>
the number of times inventory is turned over wake revenue from Experiment<br>Invento<br>Cost of<br>invento wenue from operations (cost of goods sold)<br>during a given period. It is calculated as under<br>turnover ratio = Cost of revenue from operations<br>wenue from operations = Purchases of stock in t<br>es of finished goods + Direct exp reverage amount or<br>verage inventory<br>e + Changes in waka kalendaria kwa matsa wa matsa wa 1999.<br>Ne waka wa matsa wa matsa wa matsa wa matsa wa matsa wa matsa wa matsa wa matsa wa matsa wa matsa wa matsa wa<br>Ne wa matsa wa matsa wa matsa wa matsa wa matsa wa matsa wa matsa wa Cost<br>inven<br>Inven<br>Cost dinven th average amount of<br>Average inventory<br>de + Changes in

Cost of revenue from operations = Purchases of stock in trade + Changes in inventories of finished goods + Direct expenses

(or)

= Revenue from operations – Gross profit

#### **Tutorial note**

Revenue from operations is the net sales.

Changes in inventory = Opening inventory – Closing inventory Direct expenses = Wages + Carriage inwards + Freight inwards+ Dock charges + Octroi + Import duty + Coal, gas, fuel and power + Other direct expenses Average inventory = Opening inventory + Closing inventory / 2 Tutori<br>Revent<br>Change<br>Direct<br>Octroi<br>Averag n operations is the net sales.<br>The inventory = Opening inventory – Closing inve<br>Denses = Wages + Carriage inwards + Freight in<br>mport duty + Coal, gas, fuel and power + Other<br>Nentory = Opening inventory + Closing inventor y<br>ds+ Dock charges +<br>ct expenses Tuto<br>Revel<br>Chan<br>Direc<br>Octro<br>Avera pry<br>|rds+ Dock charges +<br>|ect expenses<br>2

#### **Inventory conversion period**

Inventory conversion period is the time taken to sell the inventory. A shorter inventory conversion period indicates more efficiency in the management of inventory. It is computed as follows: Invento<br>invento<br>invento<br>Invento<br>in day % conversion period is the time taken to sell<br>conversion period indicates more efficiency<br>I. It is computed as follows:<br>y conversion period<br>= Number of days in a year / Inventory to inventory. A shorter<br>the management of<br>wer ratio Inver<br>inven<br>inver<br>Inver<br>(in da e inventory. A shorter<br>n the management of<br>nover ratio

Inventory conversion period

(in days) = Number of days in a year / Inventory turnover ratio

Inventory conversion period

(in months) = Number of months in a year / Inventory turnover ratio<br>send me your Questions & Keys to this email id - padasalai.net@gmail.com - Whatsapp

#### **(ii) Trade receivables turnover ratio**

Trade receivables turnover ratio is the comparison of credit revenue from operations with average trade receivables during an accounting period. It gives the velocity of collection of cash from trade receivables. It is calculated as follows: (ii) Trade<br>Trade<br>operati<br>the vel<br>follows **Exercivables turnover ratio**<br>ceivables turnover ratio is the comparison<br>s with average trade receivables during an act<br>ity of collection of cash from trade receival redit revenue from<br>nting period. It gives<br>It is calculated as WE CONTENT CONTENT CONTENT CONTENT CONTENT CONTENT CONTENT CONTENT CONTENT CONTENT CONTENT CONTENT CONTENT CONTENT CONTENT CONTENT CONTENT CONTENT CONTENT CONTENT CONTENT CONTENT CONTENT CONTENT CONTENT CONTENT CONTENT CON credit revenue from<br>unting period. It gives<br>s. It is calculated as

Trade receivables turnover ratio = Credit revenue from operations / average trade receivables

Average trade receivables =

Opening trade receivables + Closing trade receivables / 2

Trade receivables Trade debtors + Bills receivable

Credit revenue from operations (net credit sales) is taken for trade receivables turnover ratio as trade receivables arise only from credit sales. Greater the trade receivables turnover ratio, greater is the efficiency of management in collection of receivables. Averag<br>Openir<br>Trade I<br>Credit<br>turnov rade receivables =<br>trade receivables + Closing trade receivables<br>eivables Trade debtors + Bills receivable<br>venue from operations (net credit sales) is tal<br>ratio as trade receivables arise only from cred for trade receivables<br>es. Greater the trade Avera<br>Open<br>Trade<br>Credi<br>turno metals of trade receivables<br>ales. Greater the trade

#### **Tutorial note**

In the absence of opening trade receivables, closing trade receivables can be taken instead of average trade receivables to calculate the ratio. Tutori<br>In the<br>taken i<br>Debt co<br>Debt co<br>trade r **note**<br>sence of opening trade receivables, closing t<br>ead of average trade receivables to calculate th<br>**ection period**<br>ction period is the average time taken to collec<br>ivables Lesser the debt collection period grea on the receivables can be<br>tio.<br>Example the efficiency of Tuto:<br>In th<br>taken<br>**Debt**<br>Debt<br>trade de receivables can be<br>atio.<br>he amount due from<br>is the efficiency of

#### **Debt collection period**

Debt collection period is the average time taken to collect the amount due from trade receivables. Lesser the debt collection period, greater is the efficiency of management in collection of cash from trade receivables. It is calculated as follows:

Debt collection period (in days) = Number of days in a year/ Trade receivables turnover ratio ion period<br>= Number of days in a year/ Trade re<br>ion period<br>= Number of months in a year / Trade re rables turnover ratio<br>ables turnover ratio ction period<br>
= Number of days in a year/ Trade<br>
ction period<br>
s)<br>
= Number of months in a year / Trade ivables turnover ratio<br>vables turnover ratio

Debt collection period (in months) Debt co<br>Debt co<br>(in day.<br>Debt co<br>(in mor Nebt<br>Debt<br>(in da<br>Debt<br>(in m

= Number of months in a year / Trade receivables turnover ratio

#### **(iii) Trade payables turnover ratio**

Trade payables turnover ratio is the comparison of net credit purchases with average trade paybles during an accounting period. It gives the velocity of payment of cash towards trade payables. It is calculated as follows: Trade <sub>l</sub><br>averag<br>payme<br>Trade<br>payabl vables turnover ratio is the comparison of net crade paybles during an accounting period. It gives<br>of cash towards trade payables. It is calculated<br>yables turnover ratio = Net credit purchase purchases with<br>he velocity of<br>llows:<br>verage trade Trade<br>avera<br>paym<br>Trad<br>paya lit purchases with<br>the velocity of<br>follows:<br>Average trade

Trade payables turnover ratio = Net credit purchases/ Average trade payables

Net credit purchases = Total credit purchases – Purchases returns

Average trade payables = Opening trade payables + Closing trade payables / 2 Trade payables = Trade creditors + Bills payable

Greater the trade payable turnover ratio, better is the efficiency of the management in managing trade payable as it indicates that amount due to suppliers are settled quicker. Averag<br>Trade <sub>l</sub><br>Greate:<br>manag rade payables = \_Opening trade payables + Clos<br>vables = Trade creditors + Bills payable<br>the trade payable turnover ratio, better i<br>ent in managing trade payable as it indica rade payables / 2<br>e efficiency of the<br>that amount due to Avera<br>Trade<br>Great<br>mana %, trade payables / 2<br>the efficiency of the<br>that amount due to

#### **Tutorial note**

In the absence of opening trade payables, closing trade payables can be taken instead of average trade payables.

#### **Credit payment period**

It is the average time taken by the business for payment of accounts payable. Lesser the credit payment period, greater is the efficiency of the management in managing accounts payable as it indicates quicker settlement of trade payables. It is calculated as follows: In the<br>instead<br>**Credit**<br>It is the<br>Lesser Sence of opening trade payables, closing trade<br>
diaverage trade payables.<br> **yment period**<br>
verage time taken by the business for payment<br>
e credit payment period, greater is the efficienc<br>
cases when payable as it indicate wables can be taken<br>when payable.<br>the management in<br>to frade navables. In the<br>instead<br>**Cred**<br>It is the<br>Lesse payables can be taken<br>accounts payable.<br>of the management in

Credit payment period (in days) = Number of days in a year/Trade payables turnover ratio Credit Credi<br>Credi<br>Circle

Credit payment period (in months) =Number of months in a year / Trade payables turnover ratio where the payables<br>
= Number of days in a year/Trade payables<br>
whent period (in months)<br>
= Number of months in a year / Trade payables<br>
= Number of months in a year / Trade payable over ratio<br>curnover ratio rnover ratio<br>s turnover ratio

#### **(iv) Fixed assets turnover ratio**

Fixed assets turnover ratio gives the number of times the fixed assets are turned over during the year in relation to the revenue from operations. This ratio indicates the efficiency of utilisation of fixed assets. rixed a<br>over di<br>indicat<br>Fixed a<br>Averag ets turnover ratio gives the number of times the<br>ng the year in relation to the revenue from ope:<br>the efficiency of utilisation of fixed assets.<br>ets turnover ratio = Revenue from operations<br>fixed assets = Opening fixed ass ed assets are turned<br>ns. This ratio<br>verage fixed assets<br>ed assets / 2 Fixed<br>over<br>indic:<br>Fixed<br>Aver xed assets are turned<br>ions. This ratio<br>Average fixed assets<br>xed assets / 2

Fixed assets turnover ratio = Revenue from operations/ Average fixed assets

Average fixed assets = Opening fixed assets + Closing fixed assets / 2

#### **Profitability ratios**

Profitability ratios help to assess the profitability of a business concern. These ratios also help to analyse the earning capacity of the business in terms of utilisation of resources employed in the business. Generally these ratios are expressed as a percentage. Profita<br>ratios<br>utilisat<br>expres:<br>The pro ity ratios help to assess the profitability of a<br>o help to analyse the earning capacity of t<br>n of resources employed in the business. Ge<br>l as a percentage.<br>cability ratios commonly used are mess concern. These<br>business in terms of<br>ally these ratios are Profit<br>ratios<br>utilis:<br>expre<br>The p siness concern. These<br>business in terms of<br>rally these ratios are

The profitability ratios commonly used are

(i) Gross profit ratio (ii) Operating cost ratio

(iii) Operating profit ratio (iv) Net profit ratio (v) Return on investment (iii) Op<br>(iv) Ne<br>(v) Ret<br>(i) Gro<br>Gross p (iii) C<br>(iv) N<br>(v) Re<br>(i) Gr

#### **(i) Gross profit ratio**

(iii) Operating profit ratio<br>(iv) Net profit ratio<br>(i) **Gross profit ratio**<br>Gross profit ratio is the proportion of gross profit to net revenue from operations. Gross profit ratio shows the margin of profit available out of revenue from operations. It is computed as below: www.padasalai.<br>Networkship<br>Networkship where the contract of the contract of the contract of the contract of the contract of the contract of the contract of the contract of the contract of the contract of the contract of the contract of the contract of the cont

Gross profit ratio = Gross profit / Revenue from operations  $\times$  100

Gross profit = Revenue from operations – Cost of revenue from operations A higher gross profit ratio indicates high profitability. It should be sufficiently high to provide for indirect expenses to be paid by a business. Gross<br>Gross p<br>A high to<br>high to ofit ratio = Gross profit / Revenue from op<br>fit = Revenue from operations – Cost of revenu<br>gross profit ratio indicates high profitability. It s<br>ovide for indirect expenses to be paid by a busi  $\begin{array}{l} \text{m} \text{ operations} \ \text{Id} \text{ be sufficiently} \ \text{s.} \end{array}$ Gross<br>Gross<br>A high t<br>high t ations × 100<br>rom operations<br>wuld be sufficiently<br>ss.

#### **(ii) Operating cost ratio**

Operating cost ratio is the proportion of operating cost to revenue from operations.This ratio is a test of the operational efficiency of the business. It is calculated as under. Operati<br>operati<br>calcula<br>Operat g cost ratio is the proportion of operating cost t<br>s.This ratio is a test of the operational efficiency<br>l as under.<br>g cost ratio = Operating cost / Revenue from o<br>g cost is the cost which is associated with the c venue from<br>the business. It is<br>ations × 100<br>ating activities of the Opera<br>opera<br>calcu<br>Opera<br>Opera evenue from<br>f the business. It is<br>erations × 100<br>rating activities of the

Operating cost ratio = Operating cost / Revenue from operations  $\times$  100

Operating cost is the cost which is associated with the operating activities of the business.

Operating cost = Cost of revenue from operations + Operating expenses

Operating expenses = Employee benefit expenses + Depreciation + Other expenses related to office and administration, selling and distribution

A lower operating ratio indicates better profitability. Lesser the operating cost Operating cost = Cost of revenue from operations + Operating expenses<br>Operating expenses = Employee benefit expenses + Depreciation + Other<br>expenses related to office and administration, selling and distribution<br>A lower op as interest on loans, loss on sale of fixed assets, etc. Operat<br>Operat<br>expens<br>A lowe<br>ratio, h g expenses<br>ciation + Other<br>tribution<br>the operating cost<br>ating expenses such Opera<br>Opera<br>exper<br>A low<br>ratio, ng expenses<br>reciation + Other<br>istribution<br>r the operating cost<br>rrating expenses such

#### **Tutorial Note**

Loss on sale of fixed assets is a non-operating item, hence it is ignored.

#### **(iii) Operating profit ratio**

Operating profit ratio gives the proportion of operating profit to revenue from operations. Operating profit ratio is an indicator of operational efficiency of an organisation. It may be computed as follows: Tutori<br>Loss or<br>**(iii) O<sub>F</sub>)**<br>Operat<br>operati **Note**<br>ale of fixed assets is a non-operating item, hence<br>**ating profit ratio**<br>g profit ratio gives the proportion of operating <sub>J</sub><br>s. Operating profit ratio is an indicator of opera s ignored.<br>t to revenue from<br>al efficiency of an Tuto<br>Loss<br>(iii) C<br>Opera<br>Opera is ignored.<br>fit to revenue from<br>onal efficiency of an

Operating profit ratio = Operating profit / Revenue from operations \* 100<br>send me your Questions & Keys to this email id - padasalai.net@gmail.com - Wh

Alternatively, it is calculated as under. Operating profit ratio = 100 – Operating cost ratio Alterna<br>Operat<br>Operat vely, it is calculated as under.<br>; profit ratio = 100 – Operating cost ratio<br>; profit = Revenue from operations – Operating Alter<br>Opera<br>Opera

Operating profit = Revenue from operations – Operating cost wa.<br>Net

A higher ratio indicates better profitability. Greater the operating ratio, higher is the margin available for paying non-operating expenses. wa.<br>Networkship<br>Networkship

## **Tutorial note** www.<br>Tutoria<br>Operat<br>Design www.<br>Tutor<br>Opera<br>Desi

Operating cost ratio + Operating profit ratio = 100% of the accounting repeating expense<br>gives to the set of the accounting system<br>of the accounting reports

## **Unit 10 Computerised Accounting system-Tally** www.asalai.org/paying.non-operating onpenses.<br>
the screening profit ratio = 100%<br>
Unit 10 Computerised Accounting syst<br>
The accounting reports wa.<br>Networkship<br>Networkship

#### **Designing the accounting reports**

Routine accounting reports include

- (a) Day books / Journal bounting reports merade<br>nooks / Journal<br>er<br>balance<br>me statement<br>ice sheet<br>low statement
- (b) Ledger
- (c) Trial balance
- (d) Income statement
- (e) Balance sheet
- (f) Cash flow statement (a) I<br>(b) I<br>(c) T<br>(d) I<br>(e) E<br>(f) Ca (a)<br>(b)<br>(c)<br>(e)<br>(f) Ecounting reports increase<br>books / Journal<br>ger<br>al balance<br>ome statement<br>ance sheet<br>flow statement

#### **1. Starting Tally**

Tally can be started in either of the ways as given below:

Click on Start > All Programs > Tally.ERP 9 > Tally.ERP 9 icon (or) be started in either of the ways as given below:<br>
con Start > All Programs > Tally.ERP 9 > Tally.E<br>
ally.ERP 9 icon (shortcut) on the desktop<br> **ally.ERP 9 icon (shortcut) on the desktop**<br> **a** of **a company**<br>
ial to enter t

Click on Tally.ERP 9 icon (shortcut) on the desktop

#### **2. Creation of a company**

It is essential to enter the particulars of the company for which accounts are to be maintained in Tally. Tally can<br>
Cl<br>
Click of<br>
Click of<br>
2. Creat<br>
It is ess<br>
maintains  $\theta$  icon<br>ounts are to be Tally<br>Click<br>2. Cre<br>It is example om set to be the country are to be the set of  $\mathbf{P}_{\text{max}}$ 

> In order to create a company, the following steps are to be followed: Company Info > Create Company

Tally asks for name, address, books and financial year details, security control, base currency information, etc. Now, provide all particulars of the company as required in Tally. After completing all entries, choose 'Yes' to accept data and create company. Tally as<br>
base cu<br>
base cu<br>
require<br>
create<br>
3. Gate who secreate company<br>First for name, address, books and financial year defined and particul<br>an Tally. After completing all entries, choose 'Ye<br>mpany.<br>**ay of Tally** , security control,<br>of the company as<br>accept data and rally<br>Padase<br>requi<br>creat<br>**3. Ga** ils, security control,<br>i of the company as<br>to accept data and

#### **3. Gateway of Tally**

Tally screen appears as in figure 10.4 given below, after creation of a company and whenever Tally is started. This screen is called Gateway of Tally. It shows the company selected under List of Selected Companies on the left pane.

Gateway of Tally is shown on the right pane which contains menu options such as Transactions and Reports. The shortcut key for each menu option is a letter from the option's name, which will be highlighted in red. Tally s<br>and wh<br>compa<br>Gatewa<br>Transa<br>the opt en appears as in figure 10.4 given below, after<br>ever Tally is started. This screen is called Gate<br>selected under List of Selected Companies on t<br>of Tally is shown on the right pane which conta<br>ons and Reports. The shortcut eation of a company<br>of Tally. It shows the<br>ft pane.<br>nenu options such as<br>ption is a letter from Tally<br>and v<br>comp<br>Gatev<br>Trans<br>the o<sub>l</sub> creation of a company<br>y of Tally. It shows the<br>left pane.<br>s menu options such as<br>option is a letter from

> Vertical button bar is placed on the extreme right of the screen which contains buttons such as F1 and F2 for quick interaction with Tally.ERP 9.

Bottom horizontal information panel displays details of product, version, licence, configuration and calculator. Botton<br>configu<br>4. Clos<br>The fol<br>Pre prizontal information panel displays details of jum<br>ition and calculator.<br>**Example 3** Tally<br>ving are the two ways for closing Tally:<br>Esc Key > Press Enter or Y or Click on Yes uct, version, licence,<br> $\frac{1}{2}$ Botto<br>config<br>**4. Clc**<br>The f<br>Pl<br>(o where the control of the control of the control of the control of the control of the control of the control of the control of the control of the control of the control of the control of the control of the control of the co

#### **4. Closing Tally**

The following are the two ways for closing Tally:

Press Esc Key > Press Enter or Y or Click on Yes (or) Press Ctrl + Q

#### **5. Select a company**

If multiple companies are created, to choose a particular company, after opening Tally, click F1 (Select Cmp) on the vertical button bar. Tally.ERP 9 displays the Select Company screen, with a list of companies that are already created. Select the company for which accounting has to be done. 5. Sele<br>If multi<br>Tally, c<br>Select (<br>the con<br>6. Com<br>After c a **company**<br>e companies are created, to choose a particular<br>k F1 (Select Cmp) on the vertical button bar. Ta<br>npany screen, with a list of companies that are<br>any for which accounting has to be done.<br>**ny features**<br>tion of a pany, after opening<br>RP 9 displays the<br>ady created. Select<br>P 9's features. The 5. Sel<br>If mu<br>Tally,<br>Selec<br>the co<br>6. Co<br>After mpany, after opening<br>.ERP 9 displays the<br>ready created. Select<br>RP 9's features. The

#### **6. Company features**

After creation of a company, it is necessary to set up Tally.ERP 9's features. The features in Tally.ERP 9 are set of capabilities, provided as options, that enable maintainenance of financial records as per the requirements of the users. Click F11:Features, on the vertical button bar to go to Company Features menu. It contains Accounting Features, Inventory Features, etc.

#### **7. Accounting Features**

The General Accounting Features include 'Maintain accounts only', 'Integrate accounts and inventory' and use Income and Expenses A/c instead of Profit and Loss A/c. The other Accounting Features include Invoicing, Banking Features, etc. For practice purpose, only the accounting aspects are considered and inventory features are not considered. F11:Fe<br>contair<br>**7. Acco**<br>The Ge<br>accoun<br>Loss A, Where of Himman Pectric as as per and Pequipaints<br>ires, on the vertical button bar to go to Compan<br>Accounting Features<br>inting Features<br>and inventory' and use Income and Expenses<br>The other Accounting Features include Invoic atures menu. It<br>unts only', 'Integrate<br>instead of Profit and<br>anking Features, etc. F11:F<br>F11:F<br>conta<br>7. Ac<br>The<br>accou<br>Loss Features menu. It<br>Features menu. It<br>punts only', 'Integrate<br>c instead of Profit and<br>Banking Features, etc.

Select Accounting Features from the Company Features menu. Under General Accounting Features, set 'Yes' to 'Maintain accounts only' option. Leave all other features to default values and accept 'Yes'. Select<br>Accour<br>feature<br>The Ac<br>page)<br>**8. Stat**ure counting Features from the Company Featur<br>ing Features, set 'Yes' to 'Maintain accounts onl<br>o default values and accept 'Yes'.<br>inting Features screen will appear as shown in<br>inting Features screen will appear as shown in<br>i nenu. Under General<br>btion. Leave all other<br>re 10.6. (see the next<br>lev (CST). Value Selec<br>Accou<br>featu:<br>The A<br>page)<br>**8. Sta** menu. Under General<br>option. Leave all other<br>gure 10.6. (see the next<br>Fire (CCT), Value

The Accounting Features screen will appear as shown in figure 10.6. (see the next page)

#### **8. Statutory and Taxation features**

Statutory and Taxation features include Goods and Services Tax (GST), Value Added Tax (VAT) and Tax Deducted at Source (TDS). To enable Goods and

Services Tax, set 'Yes' to 'Enable Goods and Services Tax' option. For practice purpose set to default value of 'No'.

#### **9. Creating Accounting Groups**

In Tally, a Group is a collection of ledgers of the same nature. There are predefined groups of accounts which are widely used in accounts of many organisations. These predefined groups comply with the basic accounting principles of classifying various account heads into Assets, Liabilities, Income and Expense as shown below: Service<br>purpos<br>**9. Crea**<br>In Tall<br>predefi Tax, set 'Yes' to 'Enable Goods and Services Tax'<br>et to default value of 'No'.<br>**1g Accounting Groups**<br>a Group is a collection of ledgers of the<br>d groups of accounts which are widely use ion. For practice<br>e nature. There are<br>n accounts of many Servi<br>purpo<br>9. Cro<br>In Ta<br>prede otion. For practice<br>ne nature. There are<br>in accounts of many

To view predefined groups, Gateway of Tally > Masters > Accounts Info > Groups > Single Group > Display Expense as shown below:<br>To view predefined groups,<br>Gateway of Tally > Masters > Accounts Info > Groups > Single Group > Displa<br>If any additional group is required, it can be created as follows:<br>Gateway of Tally > Masters > Expens<br>To viev<br>Gatewa<br>If any a<br>Gatewa Group > Display<br>vs:<br>Group > Create Exper<br>To vio<br>Gatev<br>If any<br>Gatev le Group > Display<br>ws:<br>le Group > Create

If any additional group is required, it can be created as follows:

#### **10. Ledger Accounts**

In Tally, to record transactions, the transactions are to be identified with the related ledger accounts. Tally has two predefined ledgers, Cash and Profit & Loss A/c. The user has to create various other ledgers based on their requirements. m Tan<br>related<br>A/c. Th<br>**To cre**<br>Gatewa<br>After so to record transactions, the transactions are t<br>dger accounts. Tally has two predefined ledger<br>iser has to create various other ledgers based of<br>eledger:<br>of Tally > Masters > Accounts Info > Ledgers > ?<br>ction, Tally screen Experience with the<br>ash and Profit & Loss<br>eir requirements.<br>e Ledger > Create m ra<br>relate<br>A/c. 7<br>**To cr**<br>Gatev<br>After be identified with the<br>Cash and Profit & Loss<br>heir requirements.<br>gle Ledger > Create

#### **To create ledger:**

Gateway of Tally > Masters > Accounts Info > Ledgers > Single Ledger > Create After selection, Tally screen will appear as in Figure 10.8.

While creating a ledger, name and the Group under which the ledger account is to be classified should be provided. Leave all other features to default values and accept 'Yes'.

#### **11. Modification of group and ledger**

Alteration or deletion of group and ledger is possible. While details of userdefined group/ledger can be fully altered, only name can be altered for predefined group/ledger. Predefined group/ledger cannot be deleted. However, user-defined group/ledger can be deleted. accept<br>**11. Mo**<br>Alterat<br>defined<br>predefi<br>user-de <sup>9</sup><br> **Existion of group and ledger<br>
i or deletion of group and ledger is possible<br>
group/ledger can be fully altered, only na<br>
d group/ledger. Predefined group/ledger can<br>
ied group/ledger can be deleted.** hile details of user-<br>can be altered for<br>be deleted. However, accep<br> **11. M**<br>
Alter:<br>
defin<br>
prede<br>
user-While details of user-<br>Padasa be altered for<br>Padasale to deleted. However,

> **To delete a ledger:** Gateway of Tally > Masters > Accounts Info > Ledgers > Single Ledger > Alter > Select the Ledger to be deleted > Alt D > Yes

#### **12. Vouchers**

Voucher is a document which contains details of transactions. Transactions are to be recorded through voucher entries. Tally has a set of predefined vouchers such as Purchase, Sales, Payment, Receipt and Contra. To deli<br>Single l<br>12. Vo<br>Vouche<br>be reco a **ledger:** Gateway of Tally > Masters > Accour<br>lger > Alter > Select the Ledger to be deleted ><br>**hers**<br>s a document which contains details of transac<br>ed through voucher entries. Tally has a set of p<br>se Selee Beyment Besei no > Leagers ><br>) > Yes<br>.. Transactions are to<br>efined vouchers such To de<br>Single<br>12. V<br>Voucl<br>be re Into > Ledgers ><br>D > Yes<br>ns. Transactions are to<br>defined vouchers such

To view the list of voucher types:

Gateway of Tally > Masters > Accounts Info > Voucher Types > Display As per the requirements of users, additional voucher type can be created. Gate<br>As per<br>Follow<br>i) I<br>ii) w of Tally > Masters > Accounts Info > Voucher<br>experiments of users, additional voucher typ<br>gare some of the major accounting vouchers us<br>eipt Voucher<br>yment Voucher es > Display<br>n be created.<br>an organisation: Ga<br>As pe<br>Follo<br>i j<br>ii ypes > Display<br>an be created.<br>in an organisation:

Following are some of the major accounting vouchers used in an organisation:

- i) Receipt Voucher ii) Payment Voucher iii) Contra Voucher
- iv) Purchase Voucher
- v) Sales Voucher
- vi) Journal Voucher

#### **(i) Receipt Voucher**

All transactions related to receipt either in cash or through bank are recorded using receipt voucher. In this voucher, cash or bank account is debited and other ledger account is credited. v)<br>vi)<br>**(i) Rec**<br>All tran<br>using r<br>ledger es Voucher<br>
urnal Voucher<br> **ot Voucher**<br>
eipt voucher. In this voucher, cash or bank acce<br>
count is credited. h bank are recorded<br>is debited and other v<br>
w<br> **(i) Re**<br>
All tr<br>
using<br>
ledge gh bank are recorded<br>nt is debited and other

#### To record receipt:

Gateway of Tally > Transactions > Accounting Vouchers > F6:Receipt

#### **(ii) Payment Voucher**

All transactions related to payments either in cash or through bank are recorded using payment voucher. In this voucher, cash or bank account is credited and other ledger account is debited. Gate<br>
(ii) Pay<br>
All trar<br>
using <sub>I</sub><br>
other let<br>
To reco where we are accounting Voucher<br> **ent Voucher**<br>
ctions related to payments either in cash or the<br>
ment voucher. In this voucher, cash or bank<br>
ger account is debited.<br>
payment: extects.<br>The bank are recorded<br>ount is credited and Ga<br> **(ii) P**<br>
All transing<br>
using<br>
other<br>
To re > F6:Receipt<br>ugh bank are recorded<br>:count is credited and

To record payment:

Gateway of Tally > Transactions > Accounting Vouchers > F5:Payment

#### **(iii) Contra Voucher**

A transaction involving both cash account and bank account is recorded using contra voucher. The transaction may be for deposit of cash into bank account or withdrawal of cash from bank account. (iii) Co<br>A trans<br>contra<br>withdr<br>To reco<br>Gate ra Voucher<br>tion involving both cash account and bank a<br>ucher. The transaction may be for deposit of c<br>al of cash from bank account.<br>contra:<br>w of Tally > Transactions > Accounting Vouche nt is recorded using<br>into bank account or<br>F4·Contra (iii) (<br>A tra<br>contr<br>with<br>To re wunt is recorded using<br>n into bank account or<br>> F4:Contra

To record contra:

Gateway of Tally > Transactions > Accounting Vouchers > F4:Contra

#### **(iv) Purchase Voucher**

Purchase vouchers are used for recording both cash and credit purchases of goods. (iv) Pu<br>Purcha<br>goods.<br>To recc<br>Gate<br>(v) Sal<br>Sales v hase Voucher<br>vouchers are used for recording both cash<br>purchases:<br>w of Tally > Transactions > Accounting Vouche:<br>Voucher<br>chers are used for recording both cash and cree credit purchases of<br>F9:Purchase<br>ales of goods. W) F<br>Purch<br>good:<br>To re<br>Ga<br>(V) Sa<br>Sales d credit purchases of<br>> F9:Purchase<br>sales of goods.

To record purchases:

Gateway of Tally > Transactions > Accounting Vouchers > F9:Purchase

#### **(v) Sales Voucher**

Sales vouchers are used for recording both cash and credit sales of goods. To record sales:

Gateway of Tally > Transactions > Accounting Vouchers > F8:Sales

#### **(vi) Journal Voucher**

Journal vouchers are used for recording transactions involving other than cash, bank, purchases and sales such as depreciation, provision for bad debts. Wi) Journal<br>Journal<br>bank, p<br>To reco **nal Voucher**<br>buchers are used for recording transactions in<br>chases and sales such as depreciation, provisio<br>journal: where the cash, and debts. Wi) J<br>Journ<br>bank,<br>To re lving other than cash,<br>or bad debts.

To record journal:

Gateway of Tally > Transactions > Accounting Vouchers > F7:Journal To record transactions using voucher, Accounting Voucher Creation has to be used. Accounting Voucher Creation contains Name and Number of the voucher, Date of voucher, Particulars, Debit and Credit and Narration. used. A<br>Date of<br>5. To v<br>(i) To v<br>Gatewa Fransactions asing vocenci, recounting vocent<br>punting Voucher Creation contains Name and N<br>weber, Particulars, Debit and Credit and Narrat<br>were reports<br>of Tally > Reports > Display > Trial Balance > Al ber of the voucher,<br>Jer of the voucher,<br>(detailed) Note<br>used.<br>Date<br>5. To<br>(i) To<br>Gatev Secretion has to be<br>mber of the voucher,<br>1.<br>1 (detailed)

#### **5. To view reports**

#### **(i) To view Trial Balance**

Gateway of Tally > Reports > Display > Trial Balance > AltF1 (detailed)

#### **(ii) To view Profit and Loss Account**

F10: A/c Reports > Profit & Loss  $A/c$  > AltF1 (detailed) (or)

Gateway of Tally > Reports > Profit & Loss  $A/c$  > AltF1 (detailed) were die staatste koning van die vollede van die vollede van die vollede van die vollede van die vollede van die vollede van die vollede van die vollede van die vollede van die vollede van die vollede van die vollede van d willed)<br>Networkship<br>Networkship

## **(iii) To view Balance Sheet** o<br>Gatewa<br>**(iii) To**<br>F1<br>(o )<br>Gatev<br>**(iii)**

F10: A/c Reports > Balance Sheet > AltF1 (detailed) (or) Gateway of Tally > Reports > Balance Sheet > AltF1 (detailed) of Tally > Reports > Profit & Loss A/c > AltF1 (d<br> **iew Balance Sheet**<br>
A/c Reports > Balance Sheet > AltF1 (detailed)<br>
www.ef.Tally.p.Departer.pelance Sheet > AltF1

#### **(iv) To view Ratio Analysis**

F10: A/c Reports > Ratio Analysis (or) F<br>F1<br>(c)<br>Gatewa<br>(v) To<br>F1<br>(c) ww.padasar<br>Gatev<br>(v) T

Gateway of Tally > Reports > Ratio Analysis

#### **(v) To view Day Book**

F10: A/c Reports > Day Book > AltF1 (detailed) (or) Gateway of Tally > Reports > Display> Day Book > AltF1 (detailed) The Patter Statio Analysis<br>Tally > Reports > Ratio Analysis<br>**v Day Book**<br>The Pay Book > AltF1 (detailed) ew Ratio Analysis<br>A/c Reports > Ratio Analysis<br>of Tally > Reports > Ratio Analysis<br>e**w Day Book**<br>A/c Reports > Day Book > AltF1 (detailed)

Following steps are to be followed to enter the transactions in Tally.ERP 9

#### **1. To create company**

Company Info > Create Company

Type the Name as Bright and keep all other fields as they are and choose 'Yes' to accept. Follow<br>**1. To c**<br>Com<br>Type tl<br>accept.<br>**2. To n**<br>Gate s steps are to be followed to enter the transaction<br>
ste **company**<br>
my Info > Create Company<br>
Name as Bright and keep all other fields as the<br> **ntain accounts only**<br>
y of Tally > F11 Accounting Features > General n Tally.ERP 9<br>e and choose 'Yes' to<br>aintain accounts Follov<br>**1. To**<br>Co<br>Type<br>accep<br>**2. To**<br>Ga in Tally.ERP 9<br>ure and choose 'Yes' to<br>Maintain accounts

#### **2. To maintain accounts only**

Gateway of Tally > F11 Accounting Features > General > Maintain accounts only: Yes > Accept Yes

# **3. To create ledger accounts with opening balances<br>send me your Questions & Keys to this email id - padasalai.net@<br>www.Padasalai.net@** e ledger accounts with opening balances<br>Questions & Keys to this email id - padasalai.net@gr

Gateway of Tally > Masters > Accounts Info > Ledgers > Single Ledger > Create

#### **Note**

Cash account need not be created as it is a default ledger. Only the opening balance has to be recorded by altering the cash account. To record the opening balance of cash: Gate<br> **Note**<br>
Cash at<br>
balance<br>
To reco When y of Tally > Masters > Accounts Info > Ledgers<br>unt need not be created as it is a default ledger<br>as to be recorded by altering the cash account.<br>the opening balance of cash:<br>w of Tally > Masters > Accounts Info > Ledg ngle Ledger > Create<br>y the opening<br>ngle Ledger > Alter Ga<br> **Note**<br>
Cash<br>
balan<br>
To re ingle Ledger > Create<br>nly the opening<br>ingle Ledger > Alter

Gateway of Tally > Masters > Accounts Info > Ledgers > Single Ledger > Alter

To delete or alter a transaction:

Gateway of Tally > Reports > Display > Day Book > (Choose the voucher to be deleted or altered) Delete or make changes and Accept > Yes was the voucher to be a second to be a second section of the vector  $\gamma_{\text{es}}$ ose the voucher to be<br>s<br>Accept<br>Yes

#### **4. To create ledger accounts for transactions**

![](_page_51_Picture_757.jpeg)

#### **5. To enter transactions through vouchers**

Gateway of Tally > Transactions > Accounting Vouchers

#### **To record closing stock**

Since maintain accounts only is set to 'Yes' and integrate accounts and inventory is set to 'No' under accounting features, stock has to be recorded manually. Hence, the closing stock has to be recorded by altering the stock account and while entering the date of closing stock, the date of opening stock has to be entered. The following procedure is to be followed: Gate<br>
To rec<br>
Since n<br>
is set<br>
Hence,<br>
while We of Tally > Transactions > Accounting Voucher<br> **d closing stock**<br>
Intain accounts only is set to 'Yes' and integrat<br>
"No' under accounting features, stock has to<br>
be recorded by altering<br>
the date of closing stock, the d rounts and inventory<br>recorded manually.<br>e stock account and<br>ning stock has to be Ga<br>
To re<br>
Since<br>
is set<br>
Henc<br>
while<br>
ontor ccounts and inventory<br>e recorded manually.<br>the stock account and<br>ening stock has to be

> Gateway of Tally > Masters > Accounts Info > Ledgers > Single Ledger > Alter > Stock > Closing balance > Date (opening date) > Amount > Accept Yes

## **6. To view reports** Stoc<br>
6. To v<br>
(i) To v<br>
F1<br>
(o<br>
Ga Stc<br>
6. To<br>
(i) To

#### **(i) To view Profit and Loss Account**

F10: A/c Reports > Profit & Loss A/c > AltF1 (detailed) (or) Gateway of Tally > Reports > Profit & Loss  $A/c$  > AltF1 (detailed) Closing balance > Date (opening date) > Amou<br> **w reports**<br> **w Profit and Loss Account**<br>
A/c Reports > Profit & Loss A/c > AltF1 (detail<br>
way of Tally > Reports > Profit & Loss A/c > Alt Accept Yes<br>detailed) > Accept Yes<br>)<br>(detailed)

#### **Profit and Loss Account**

#### **(ii) To view Balance Sheet**

**Kindly send me your Questions & Keys to this email id - padasalai.net@gmail.com - Whatsapp No: 7358965593**  $\begin{array}{c} \n\text{(a)} \ \text{1} \end{array}$ <br>Kindly send me v Balance Sheet<br>
Westions & Keys to this email id - padasalai.net@gr v.<br>www.padasalai.net<br>https://www.padasalai.net/2006<br>https://www.padasalai.net/2008 w.<br>Kindly send n www.banance-Sneet<br>ur Questions & Keys to this email id - padasalai.net@ **Lcom - Whatsapp No: 7358965593** 

F10: A/c Reports > Balance Sheet > AltF1 (detailed) (or) Gateway of Tally > Reports > Balance Sheet > AltF1 (detailed) F10:<br>
(or)<br>
Gate<br> **Refere**<br>
Offic<br>
Priv: c Reports > Balance Sheet > AltF1 (detailed)<br>w of Tally > Reports > Balance Sheet > AltF1 (de<br>Guide to Financial Accounting using Tally.ERP<br>Limited. BPB Publications. Bengaluru F1<br>
(or<br>
Ga<br> **Refer**<br>
Off<br>
Pri

#### **Reference**

Official Guide to Financial Accounting using Tally.ERP 9, Tally Education Private Limited, BPB Publications, Bengaluru ed)<br>ally Education iled)<br>Tally Education

#### **BEST WISHES**